# **SONY**

# *Cameră foto digitală*

*Manual de instrucţiuni*

# *DSC-T77*

Înainte de a utiliza acest aparat, vă rugăm să citiţi cu atenţie acest ghid de acţionare, după care să păstraţi documentaţia pentru a o putea consulta ulterior.

#### **Pornire**

**Înregistrarea / vizionarea imaginilor**

**Utilizarea funcţiilor de fotografiere**

**Utilizarea funcţiilor de vizionare**

**Ştergerea imaginilor**

**Conectarea la alte echipamente**

**Modificarea reglajelor camerei**

# **Cyber-shot**

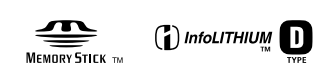

© 2008 Sony Corporation

#### **Înregistrarea proprietarului**

Numărul serial şi cel ce simbolizează modelul sunt notate în partea de jos a aparatului. Notati numărul serial în spatiul care-i este rezervat în continuare. Specificati aceste numere ori de câte ori apelați la dealer-ul dvs. Sony în legătură cu acest produs.

Număr model DSC-T77

Număr serial \_\_\_\_\_\_\_\_\_\_\_\_\_\_\_\_\_

#### **ATENŢIE**

**Pentru a reduce posibilitatea de producere de incendii sau de electrocutări, nu expuneţi aparatul la ploaie sau umezeală.**

#### **Pentru clienţii din S.U.A.**

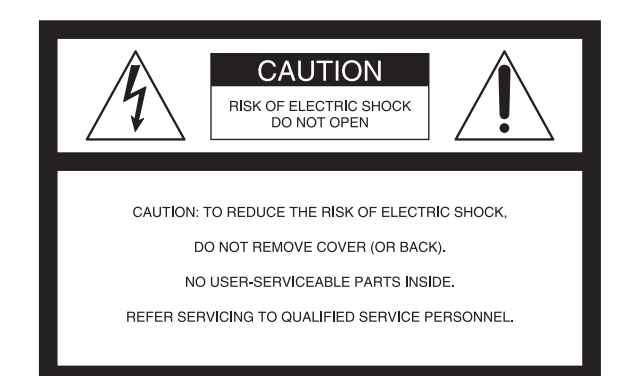

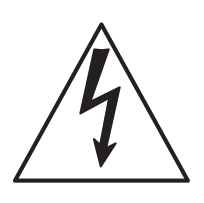

Acest simbol este marcat pentru a atentiona utilizatorul asupra prezentei, în interiorul aparatului, a unor zone neizolate în care există "tensiuni periculoase", suficient de mari pentru a reprezenta un pericol de electrocutare pentru persoane.

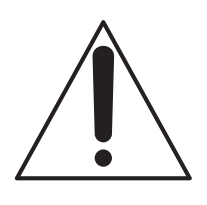

Acest simbol este marcat pentru a atentiona utilizatorul asupra prezentei unor instructiuni importante de folosire sau de întreţinere (de service) în documentația care însoțește aparatul.

## **Măsuri de siguranţă**

Pentru protecția dvs., vă rugăm să citiți cu atenție toate instructiunile privind siguranta, înainte de a actiona aparatul, după care să păstraţi acest manual pentru a-l putea consulta ulterior.

Acordaţi atenţie şi respectaţi toate avertizările, măsurile de precauţie şi instrucţiunile de pe aparat precum şi cele prezente în documentația de utilizare.

#### **Utilizare**

#### **Surse de alimentare**

Acest aparat trebuie acţionat numai dacă este alimentat de una dintre sursele de alimentare indicate pe eticheta ataşată acestuia. Dacă nu sunteţi siguri de caracteristicile rețelei de alimentare de la dvs. de acasă, consultați dealer-ul dvs. sau compania de furnizare a energiei electrice. Pentru acele aparate care funcționează alimentate de baterii sau de alte surse, consultaţi manualul de instrucţiuni.

#### **Polarizare**

Acest aparat poate avea în dotare un cablu de alimentare cu un ştecăr de curent alternativ polarizat (ştecăr care are o lamă mai lată decât cealaltă).

Stecărul se va potrivi la priză într-o singură poziție, această facilitate reprezentând o măsură de precauţie. Dacă nu puteţi introduce ştecărul în priză într-o anumită poziţie, încercaţi în poziţie inversă. Dacă nici aşa nu reuşiţi să cuplaţi ştecărul la priză, contactaţi un electrician pentru a vă instala o priză corespunzătoare. Nu neglijaţi rolul de protecţie al ştecărului polarizat introducându-l cu forţa în priză.

#### **Suprasarcină**

Nu cuplaţi prea multe echipamente, cabluri de alimentare sau aparatură electrocasnică la o priză de perete, pentru a nu depăşi valoarea capacităţii acesteia, deoarece pot fi generate incendii sau şocuri electrice.

#### **Pătrunderea unor obiecte sau a unor lichide în interiorul aparatului**

Nu introduceţi nici un fel de obiecte prin fantele de aerisire ale aparatului, deoarece puteţi atinge puncte cu tensiune periculoasă sau puteți scurtcircuita anumite piese din interiorul aparatului, ceea ce poate produce incendii sau şocuri electrice. Nu vărsaţi nici un fel de lichide deasupra camerei foto.

#### **Elemente ataşate**

Nu folosiţi elemente ataşate care nu sunt recomandate de producător, deoarece pot fi periculoase.

#### **Curăţare**

Decuplaţi aparatul de la priza de perete înainte de a-l curăta sau lustrui. Nu folositi substante de curătare lichide și nici sub formă de aerosoli. Folosiți o bucată de pânză uşor umezită cu apă pentru a curăţa exteriorul aparatului.

#### **Instalare**

#### **Apă şi umezeală**

Nu utilizati aparatul alimentat la o priză aflată în apropierea apei, lângă cada sau chiuveta din baie, lângă chiuveta din bucătărie, lângă maşina de spălat, într-o pivniţă umedă sau în vecinătatea unei piscine etc.

#### **Protecţia cablului de alimentare**

Asezati cablul de alimentare în asa fel încât să nu fie prins sub sau între alte obiecte şi fiind atenţi în special la conectori, la ştecăr şi la punctele în care cablul iese din aparat.

#### **Accesorii**

Nu aşezaţi aparatul pe un suport, trepied, sisteme de prindere sau o masă instabilă deoarece acesta poate să cadă şi să cauzeze grave accidentări unui copil sau unui adult şi deteriorări importante aparatului. Folosiţi numai suporturi, trepiede, sisteme de prindere sau mese recomandate de producător pentru a aşeza camera.

#### **Ventilaţie**

Fantele şi orificiile din carcasa aparatului sunt necesare pentru a se asigura o ventilaţie corespunzătoare. Pentru a asigura o bună funcţionare a camerei şi pentru a o proteja de supraîncălzire, aceste fante şi orificii nu trebuie niciodată acoperite sau blocate.

- Nu acoperiţi niciodată fantele şi orificiile de aerisire cu haine sau cu alte materiale.
- Nu blocaţi fantele şi orificiile de aerisire prin aşezarea aparatului pe pat, pe o canapea, pătură sau pe alte suprafete similare.
- Nu aşezaţi aparatul în stare de funcţionare în spaţii înguste cum ar fi într-o bibliotecă sau într-un dulap închis pentru ca ventilaţia să fie adecvată.
- Nu lăsaţi aparatul în apropierea unor surse de încălzire a unor contoare de căldură și nici nu îl expuneți la lumină solară directă.

#### **Descărcări electrice**

Pentru o protejare suplimentară a aparatului în timpul furtunilor cu descărcări electrice sau când acesta este lăsat nefolosit pentru o perioadă îndelungată de timp, decuplaţi-l de la priza de perete şi decuplaţi antena sau cablul de alimentare.

Astfel va putea fi evitată deteriorarea camerei cauzată de descărcări electrice sau de scurgerile de energie din reţea.

#### **Service**

#### **Deteriorări care necesită service**

Decuplați aparatul de la rețea și apelați la un service pentru a beneficia de ajutorul unei persoane calificate în următoarele conditii :

- Dacă este deteriorat sau uzat cablul de alimentare sau stecărul.
- Dacă a pătruns vreun lichid sau vreun obiect în interiorul carcasei.
- Dacă aparatul a fost supus la ploaie sau udat.
- Dacă aparatul a suferit un şoc puternic prin cădere sau dacă i s-a deteriorat carcasa.
- Dacă aparatul nu funcţionează în mod normal când urmati instructiunile de utilizare. Reglati numai acele butoane care sunt specificate în instrucţiunile de folosire. Reglarea necorespunzătoare a altor butoane poate conduce la deteriorarea camerei foto. Pentru readucerea aparatului la o funcționare corespunzătoare va fi necesar ulterior un volum de muncă important din partea unei persoane calificate.
- Când aparatul suferă o modificare clară a performanţelor, ceea ce indică necesitatea de a se apela la service.

#### **Service**

Nu încercati să reparați singuri aparatul, deoarece demontarea sau îndepărtarea carcasei vă poate expune la tensiuni periculoase sau la alte riscuri. Apelaţi pentru service numai la persoane calificate.

#### **Înlocuirea părţilor componente**

Dacă este necesară înlocuirea unei părți componente, aveţi grijă ca persoana de la service să folosească piese de schimb specificate de producător, care au aceleaşi caracteristici ca şi cele originale.

Înlocuirea neautorizată sau necorespunzătoare a pieselor poate conduce la incendii, şocuri electrice sau la apariţia altor elemente de risc.

#### **Verificări privind siguranţa**

După orice operaţie de service sau după orice reparaţie la care a fost supus aparatul, solicitaţi persoanei de la service să efectueze verificările de rutină legate de siguranță (așa cum sunt ele specificate de producător) pentru a vă asigura că aparatul poate fi folosit în condiţii de sigurantă.

#### **Mai întâi citiţi aceste informaţii**

#### **Măsură de precauţie**

Înlocuiţi acumulatorul numai cu unul de tipul indicat la specificaţii, în caz contrar putând rezulta incendii sau accidente.

Nu expuneţi acumulatorul la căldură excesivă cum ar fi cea provenită de la soare, de la foc sau de la alte surse similare.

#### **Pentru clienţii din S.U.A. şi din Canada**

#### **Reciclarea ACUMULATOARElor cu ioni de lITIU**

Acumulatoarele cu Ioni de Litiu sunt reciclabile.

Puteti ajuta la conservarea mediului returnând acumulatoarele la punctele de colectare şi la locurile de reciclare cele mai apropiate de dvs.

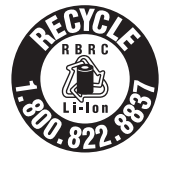

Pentru mai multe informaţii privind reciclarea acumulatoarelor, apelaţi la numărul gratuit :

1-800-822-8837, sau vizitaţi pagina de internet: http://www.rbrc.org/

**Atenţie :** Nu manevraţi bateriile cu ioni de litiu defecte sau din care curge lichid.

#### **Încărcător pentru acumulator**

Acest echipament de alimentare trebuie corect orientat, în poziţie verticală sau orizontală.

#### **Pentru clienţii din S.U.A.**

Dacă aveţi vreo întrebare în legătură cu acest produs, puteti suna la :

Centrul de Service cu Informaţii pentru Clienţii Sony. 1-800-222-SONY (7669)

Numărul de mai jos este alocat numai pentru chestiuni legate de FCC.

#### **Informaţii de reglementare**

#### **Declaraţie de conformitate**

Denumire producător : SONY Numărul modelului : DSC-T77

Partea responsabilă : Sony Electronics Inc.

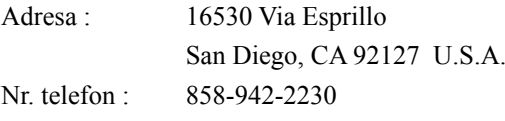

Acest dispozitiv corespunde Părții a 15-a a Reglementărilor FCC. Funcționarea sa îndeplinește următoarele două condiţii : (1) Acest aparat nu cauzează interferenţe dăunătoare, şi (2) acest aparat trebuie să accepte orice interferenţă recepţionată, inclusiv interferenţe care pot determina acţiuni nedorite.

#### **ATENTIE**

Sunteți atenționați că orice schimbări sau modificări ce nu sunt expres aprobate în acest manual pot conduce la imposibilitatea dvs. de a folosi acest aparat.

#### **Notă :**

Acest echipament a fost testat şi s-a dovedit a se încadra în limitele Clasei B de dispozitive digitale, conform Părții 15 din Regulamentul FCC. Aceste limite sunt stabilite pentru asigurarea unei protecții rezonabile împotriva interferentelor dăunătoare din instalațiile casnice.

Acest echipament generează, foloseşte şi poate radia energie cu frecvenţă radio, iar în cazul în care nu este instalat şi folosit conform instrucţiunilor poate cauza interferente dăunătoare pentru sistemul de radiocomunicatii. Totusi, nu există nici o garanție că nu vor apărea interferenţe cu unele instalaţii. Dacă acest aparat cauzează interferențe cu recepția radio sau TV care pot fi sesizate prin oprirea sau pornirea echipamentului, utilizatorul este sfătuit să încerce eliminarea acestor interferenţe prin una dintre următoarele măsuri :

- Reorientarea sau repoziţionarea antenei de recepţie.
- Mărirea distanţei dintre echipament şi receptor.
- Conectarea echipamentului la o priză din alt circuit electric fată de cel la care este cuplat receptorul.
- Consultarea dealer-ului sau a unui tehnician radio/TV experimentat pentru ajutor.

Cablul de legătură ce v-a fost furnizat trebuie utilizat cu echipamentul pentru a se încadra în limitele impuse dispozitivelor digitale prin Subpartea B a Părţii a 15-a a regulamentului FCC.

#### **În atenţia clienţilor din Europa**

Acest produs a fost testat şi s-a dovedit a se încadra în limitele stabilite de Directiva EMC pentru folosirea cablurilor de conectare mai scurte de 3 metri.

#### **Atenţie**

Câmpurile electromagnetice cu anumite frecvente pot influenţa imaginea şi sonorul acestui aparat.

#### **Notă**

Dacă încărcarea electrostatică sau electromagnetismul cauzează întreruperi ale transferului de date (eşuează transferul), reporniți aplicația sau deconectați și apoi conectati din nou cablul de comunicatie (USB etc.).

#### **Dezafectarea echipamentelor electrice şi electronice vechi (Valabil în Uniunea Europeană şi în celelalte state europene cu sisteme de colectare separate)**

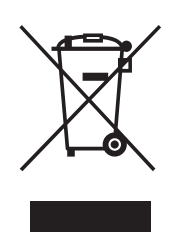

Acest simbol marcat pe un produs sau pe ambalajul acestuia indică faptul că respectivul produs nu trebuie considerat reziduu menajer în momentul în care doriti să îl dezafectați.

El trebuie dus la punctele de colectare destinate reciclării echipamentelor electrice şi electronice. Dezafectând în mod corect acest produs veţi ajuta

la prevenirea posibilelor consecinte negative asupra mediului înconjurător și sănătății oamenilor care pot fi cauzate de tratarea inadecvată a acestor reziduuri.

Reciclarea materialelor va ajuta totodată la conservarea resurselor naturale. Pentru mai multe detalii legate de reciclarea acestui produs, vă rugăm consultaţi biroul local, serviciul de preluare a deşeurilor sau magazinul de unde ați achiziționat produsul.

#### **Dezafectarea bateriilor (acumulatoarelor) uzate (***Valabil în Uniunea Europeană şi în celelalte state europene cu sisteme de colectare separate***)**

Acest simbol marcat pe baterie (acumulator) sau pe ambalajul acestuia indică faptul că respectivul produs nu trebuie considerat reziduu menajer în momentul în care

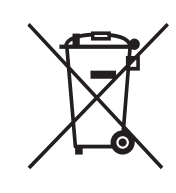

doriti să îl dezafectati. Puteti ajuta la prevenirea posibilelor consecinte negative asupra mediului înconjurător si sănătății oamenilor care pot fi cauzate de tratarea inadecvată a acestor reziduuri dezafectând în mod corect acest produs. Reciclarea materialelor va ajuta totodată la conservarea

resurselor naturale. În cazul produselor care din motive de siguranță, de asigurare a performanțelor sau de integritate a datelor necesită conectarea permanentă a acumulatorului încorporat, acesta trebuie înlocuit numai de personalul calificat al unui service.

Pentru a fi siguri că acumulatorul va fi corect tratat, la încheierea duratei de viată a acestuia, duceti-l la punctele de colectare stabilite pentru reciclarea echipamentelor electrice şi electronice.

Pentru orice alt fel de baterii, vă rugăm să citiți secțiunea referitoare la demontarea în siguranţă a acumulatorului şi să le duceţi la punctele de colectare pentru reciclarea bateriilor uzate.

Pentru mai multe detalii legate de reciclarea acestui produs, vă rugăm să consultați biroul local, serviciul de preluare a deşeurilor sau magazinul de unde aţi achiziţionat produsul.

#### **Notă pentru clienţii din ţările în care se aplică Directivele Uniunii Europene**

Producătorul acestui aparat este Sony Corporation, 1-7-1 Konan Minato-ku Tokyo, 108-0075 Japonia. Reprezentantul autorizat pentru EMC şi pentru siguranţa produsului este Sony Deutschland GmbH, Hedelfinger Strasse 61, 70327 Stuttgart, Germania. Pentru orice servicii sau chestiuni legate de garanție, vă rugăm să apelaţi la adresa menţionată în documentele separate pentru service sau garanție.

#### **Notă pentru clienţii din Marea Britanie**

Pentru protecţie, la acest echipament este adaptat un conector compatibil BS1363.

Dacă siguranța acestuia se arde ea trebuie înlocuită cu o alta care prezintă aceleaşi caracteristici şi care este aprobată de ASTA sau BSI pentru BS 1362 (marcată cu semnele  $\circledast$  sau  $\circledast$ ).

Dacă siguranța prezintă un capac de protecție detașabil, nu uitaţi să-l puneţi la loc după înlocuirea siguranţei. Nu folosiţi niciodată siguranţa fără capac. În cazul în care pierdeţi capacul, contactaţi cel mai apropiat service Sony.

# **CUPRINS**

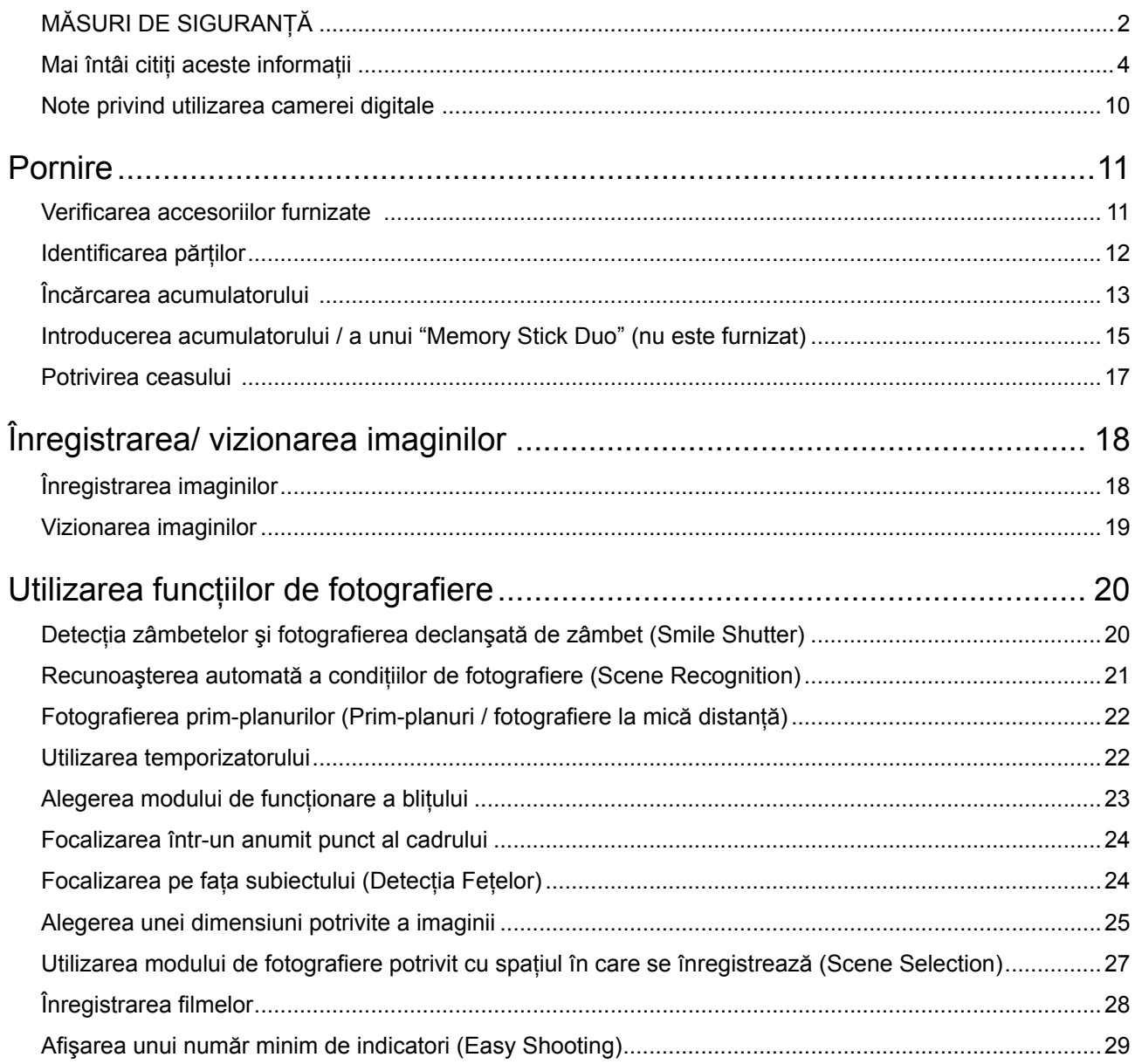

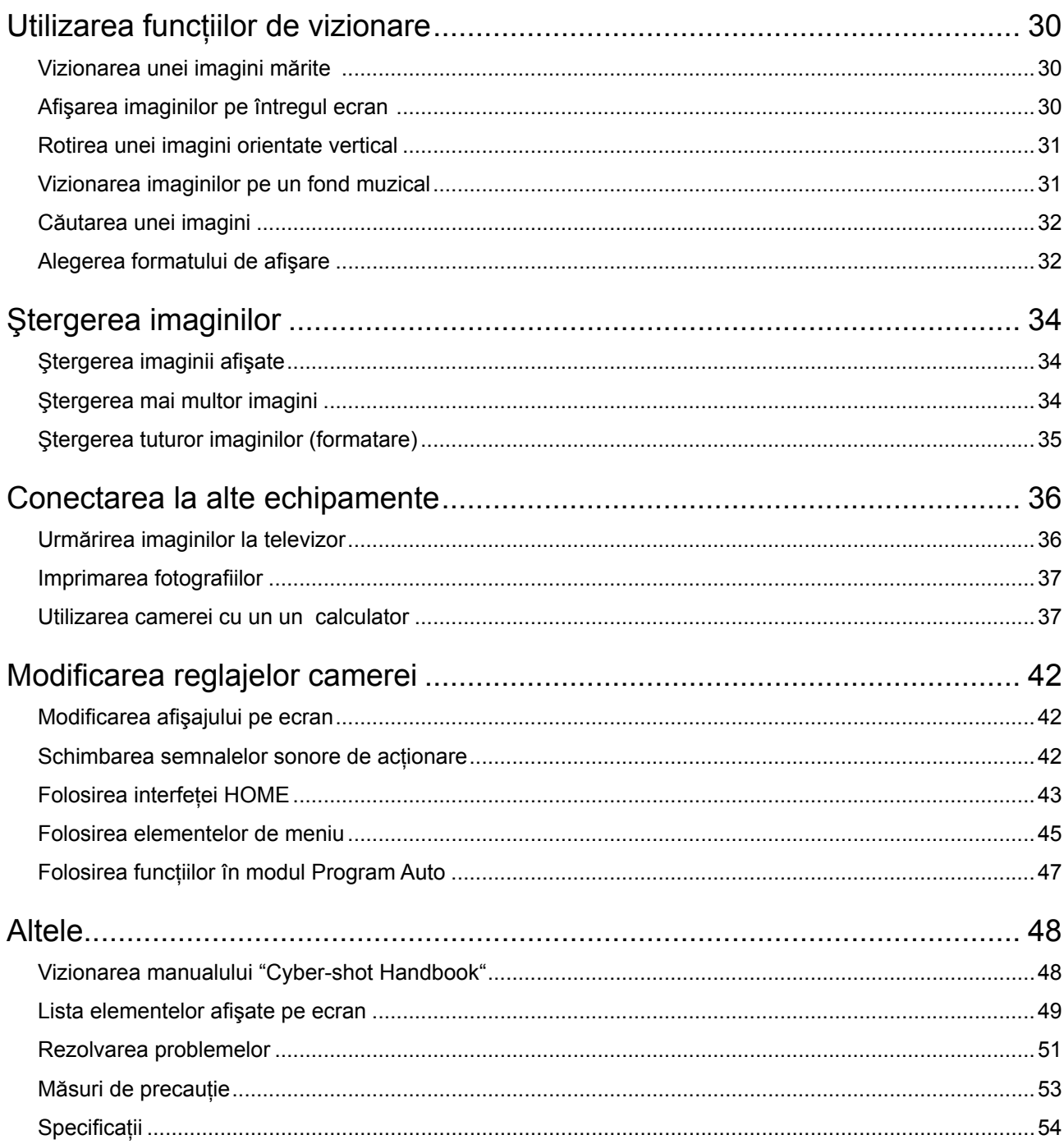

# **Note privind utilizarea camerei digitale**

#### **Copii de siguranţă pentru memoria internă şi pentru cardul "Memory Stick Duo"**

**•** Nu opriţi camera şi nu detaşaţi acumulatorul sau unitatea "Memory Stick Duo" câtă vreme indicatorul luminos de acces este aprins deoarece datele din memoria internă sau cele de pe "Memory Stick Duo" pot fi distruse. Protejaţi întotdeauna datele prin realizarea de copii de sigurantă.

#### **Despre gestiunea fişierelor**

Atunci când introduceţi în aparat o unitate "Memory Stick Duo" fără fişier de gestiune şi porniţi alimentarea, o parte din memoria disponibilă este folosită în mod automat pentru a crea fişierul de gestiune. Această operaţia poate dura câtva timp.

#### **Note privind înregistrarea/redarea**

- **•** Înainte de a înregistra, vă recomandăm să realizaţi înregistrări de probă pentru a vă asigura că aparatul functionează corect.
- **•** Acest aparat nu este rezistent la praf, stropire sau la apă. Cititi cu atentie sectiunea "Măsuri de precautie" (pagina 57) înainte de a actiona camera foto.
- Aveţi grijă să nu udaţi camera foto. Dacă pătrunde apă în interiorul aparatului pot apărea disfuncţionalităţi care uneori sunt iremediabile.
- Nu îndreptaţi camera spre soare sau spre alte surse de lumină puternică deoarece poate fi deteriorată camera foto.
- Nu folositi camera în apropierea surselor de unde radio puternice sau a emitătoarelor de radiatii. Redarea sau înregistrarea corectă a imaginilor poate fi imposibilă.
- Folosirea camerei în locuri cu mult praf sau nisip poate conduce la aparitia de disfunctionalități.
- În cazul în care condensează umezeala în interiorul camerei foto, aveți grijă ca aceasta să se evapore înainte să mai utilizaţi aparatul (pagina 57).
- Nu agitati și nu loviti camera. Pe lângă disfuncţionalităţi şi imposibilitatea de a înregistra imagini, aceasta poate face inutilizabil suportul de memorie sau poate conduce la deteriorarea ori la pierderea datelor de imagine.
- Curăţaţi suprafaţa bliţului înainte de utilizare. Datorită căldurii, impurităţile de pe suprafaţa bliţului se pot decolora sau se pot lipi de acesta, conducând la o emisie insuficientă de lumină.

#### **Note privind ecranul LCD**

- Ecranul LCD este produs printr-o tehnologie de foarte mare precizie astfel încât 99,99% dintre pixeli să fie operaţionali. Totuşi, este posibil ca unele puncte minuscule negre şi/sau luminoase (de culoare albă, roşie, albastră sau verde) să apară constant pe ecranul LCD. Apariţia acestor puncte este normală în procesul de producție și nu afectează în nici un fel înregistrarea.
- Dacă ecranul este stropit cu apă sau cu alte lichide, stergeti-l neîntârziat cu o bucată de pânză moale. Lăsând picături de lichide pe suprafaţa ecranului LCD calitatea acesteia se poate deteriora şi pot apărea disfuncționalități.

#### **Note privind compatibilitatea datelor de imagine**

- Această cameră respectă standardul universal privind sistemul de Reguli de Proiectare pentru Fişierele Camerei (DCF) stabilit de JEITA (Japan Electronics and Information Technology Industries Association).
- Redarea cu alt echipament a imaginilor înregistrate cu camera, dvs. precum şi redarea sau realizarea de montaje cu alte echipamente a imaginilor înregistrate cu camera dvs. nu este garantată de către Sony.

#### **Măsuri de precauţie privind drepturile de autor**

Programele de televiziune, filmele, casetele video şi alte materiale pot fi protejate prin legea drepturilor de autor. Înregistrarea neautorizată a acestora poate să contravină prevederilor acestei legi.

#### **Nu se acordă despăgubiri pentru conţinutul înregistrării**

Nu se acordă despăgubiri în cazul în care înregistrarea sau redarea nu sunt posibile din cauza unei defecţiuni a camerei digitale, a suportului de înregistrare etc.

# **Verificarea accesoriilor furnizate**

**• Încărcător pentru acumulator BC-CSD (1)**

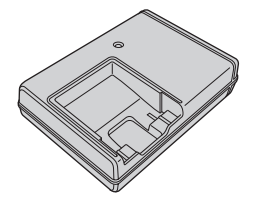

**• Cablu de alimentare (1)** (nu este furnizat pentru Statele Unite şi Canada)

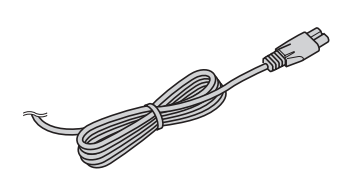

**• Acumulator NP-BD1 (1) / Cutie pentru acumulator (1)**

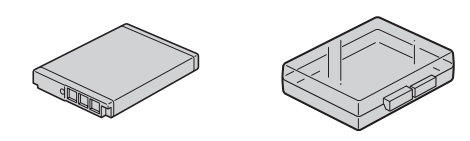

**• Paint pen - instrument grafic (1)**

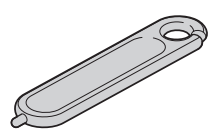

**• Cablu USB, A/V cu terminal multifuncţional (1)** 

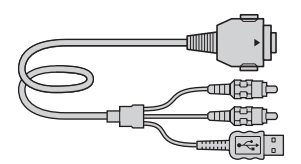

**• Curea de prindere a aparatului (1)**

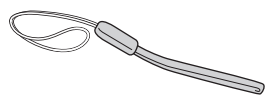

#### **• Plăcuţă pentru staţie G (1)**

Această plăcuţă este folosită la montarea camerei în stația Cyber-shot (nu este furnizată).

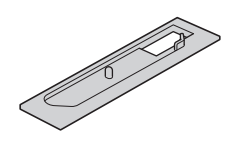

- **CD-ROM (1) care conţine : –aplicaţia software Cyber-shot** 
	- **Manualele de instrucţiuni "Cyber-shot Handbook"**
	- **"Cyber-shot Step-up Guide"**
- **Prezentul manual de instrucţiuni (1)**

#### **Despre cureaua de prindere**

Ataşaţi cureaua de prindere a camerei după care treceţi mâna prin bucla formată de aceasta, pentru a evita deteriorarea aparatului prin cădere etc.

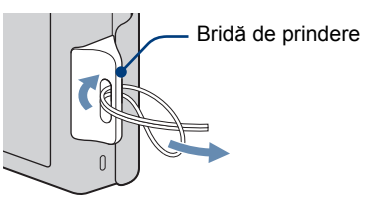

#### **Despre paint pen (instrument grafic)**

**•** Folosiţi acest instrument pentru a acţiona panoul tactil. Ataşaţi instrumentul grafic de şnurul de prindere.

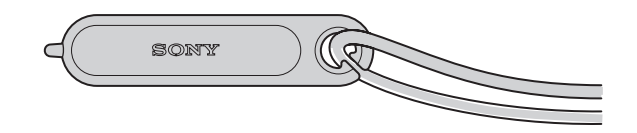

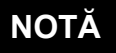

**•** Nu ţineţi camera de acest accesoriu când vă deplasaţi deoarece aceasta poate să cadă.

# **Identificarea părţilor**

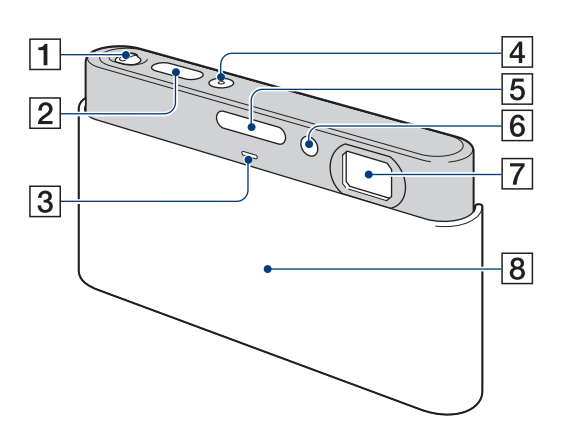

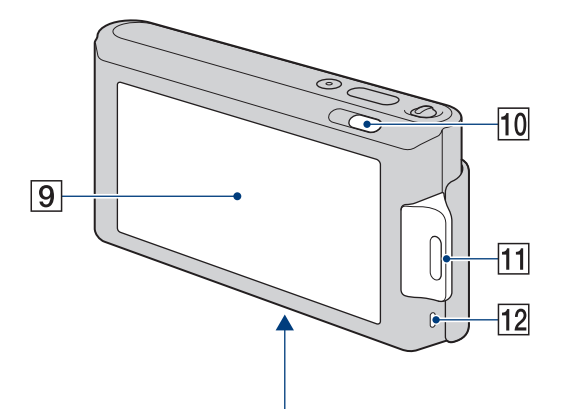

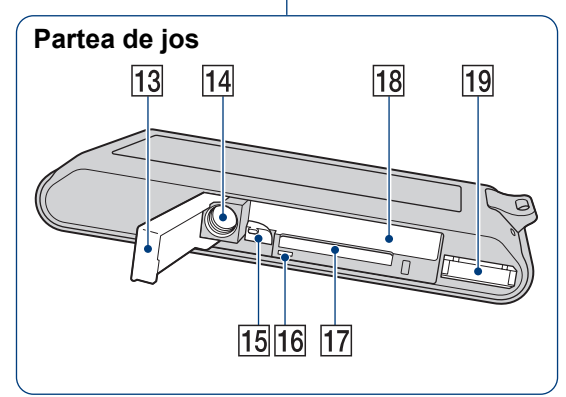

- 1 **Cursor de zoom (W/T)**
- 2 **Buton declanşator**
- 3 **Microfon**
- 4 **Buton POWER / Indicator luminos POWER**
- 5 **Bliţ**
- 6 **Indicator luminos al cronometrului propriu**/ **Indicator luminos pentru zâmbetul declanşator** / **Iluminare de asistenţă AF**
- 7 **Obiectiv**
- 8 **Capacul obiectivului**
- 9 **Ecran LCD / Afişaj tactil**
- 0 **Buton (Redare)**
- qa **Bridă de prindere a curelei / şnurului**
- **12 Difuzor**
- **13 Capacul compartimentului pentru acumulator / "Memory Stick Duo"**
- qf **Sistem de prindere a trepiedului** 
	- **•** Folosiţi un trepied al cărui şurub de prindere este mai mic de 5,5 mm. În caz contrar, nu veţi putea prinde în siguranţă camera de trepied şi este posibil să deterioraţi aparatul.
- qg **Pârghie de scoatere a acumulatorului**
- **16 Indicator luminos de acces**
- **17 Slot pentru "Memory Stick Duo"**
- **18 Slot pentru acumulator**
- **19 Multiconector**

# **Încărcarea acumulatorului**

#### **1Introduceţi acumulatorul în încărcător.**

• Puteti încărca acumulatorul chiar dacă acesta nu este complet descărcat.

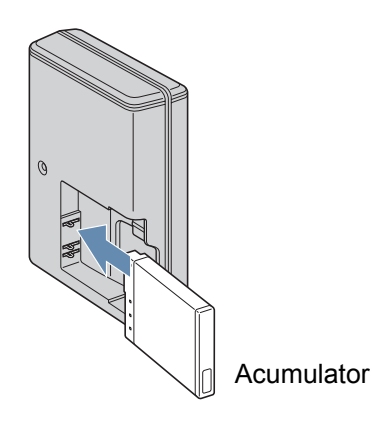

#### **2 Conectaţi încărcătorul la o priză de perete.**

Dacă încărcarea acumulatorului continuă încă o oră după ce indicatorul luminos CHARGE s-a stins, autonomia va fi puţin mai îndelungată (**complet încărcat**).

Indicatorul luminos CHARGE Aprins : acumulatorul se încarcă. Stins : Încărcarea s-a încheiat (Încărcare obişnuită).

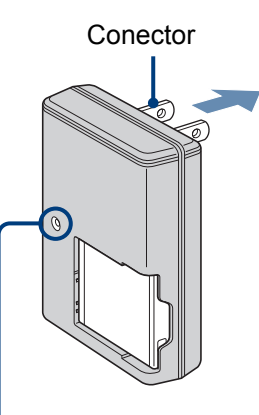

**Pentru clienţii din S.U.A. şi din Canada**

Indicator luminos CHARGE (*încărcare*)

#### **Pentru clienţii din afara Statelor Unite şi a Canadei**

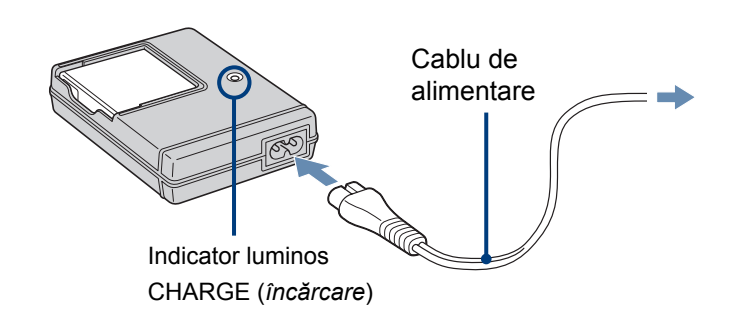

**3 Când încărcarea s-a încheiat, deconectaţi încărcătorul .** 

#### **Durata de încărcare**

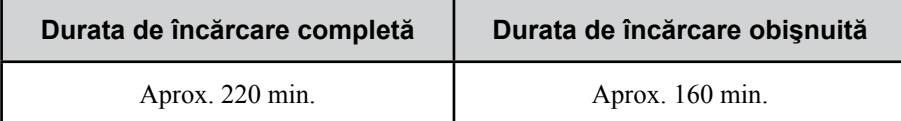

#### **NOTE**

- În tabelul anterior, este indicată durata de timp necesară pentru încărcarea unui acumulator complet descărcat, la o temperatură a mediului ambiant de 25°C. În anumite condiţii sau circumstanţe, încărcarea poate dura mai mult.
- Conectaţi încărcătorul la cea mai apropiată priză de perete.
- Încărcătorul nu este decuplat de la rețea cât timp este conectat la priză, chiar dacă indicatorul luminos CHARGE nu este aprins. Dacă apar probleme în timpul folosirii încărcătorului, întrerupeti imediat alimentarea, deconectând stecherul de la priză.
- Când se încheie încărcarea, decuplaţi cablul de alimentare de la priza de perete şi scoateţi acumulatorul din încărcător.
- Proiectat pentru utilizarea cu baterii compatibile, marca Sony.

#### **Durata de funcţionare a acumulatorului şi numărul de imagini care pot fi înregistrate / redate.**

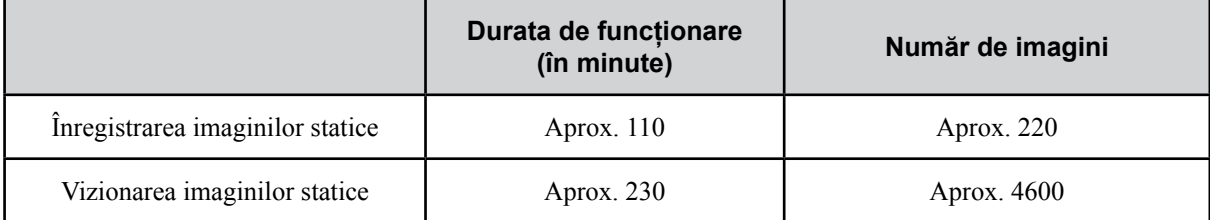

**•** Metoda de măsurare este bazată pe standardul CIPA (CIPA : Asociaţia pentru Camere şi Produse de Imagine).

#### **NOTĂ**

• Durata de functionare a acumulatorului și numărul de imagini statice variază în funcție de reglajele camerei.

# z **Utilizarea camerei digitale în străinătate**

Puteți folosi camera foto, încărcătorul (furnizat) și adaptorul de rețea AC-LS5K (care nu este furnizat) în orice țară sau regiune unde tensiunea din reteaua locală este alternativă și are valori cuprinse între 100 V și 240 V, iar frecventa este de 50/60 Hz.

Nu folosiți un transformator electronic (convertor portabil) deoarece pot apărea disfuncționalități.

# **Introducerea acumulatorului / a unui "Memory Stick Duo" (nu este furnizat)**

**1 Deschideţi capacul compartimentului pentru acumulator.**

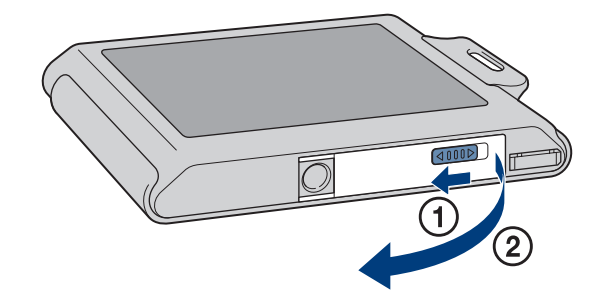

#### **2 Introduceţi unitatea "Memory Stick Duo" (nu este furnizată).** Introduceti cardul "Memory Stick Duo" în

cameră, cu partea cu borne îndreptată spre obiectiv, până ce ajunge în poziția corectă și se aude un clic.

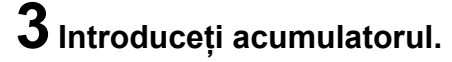

Aliniați marcajul ▲ al acumulatorului cu pârghia de scoatere a acumulatorului, apoi introduceți acumulatorul apăsând pârghia în direcția săgeții.

#### **4 Închideţi capacul compartimentului pentru acumulator.**

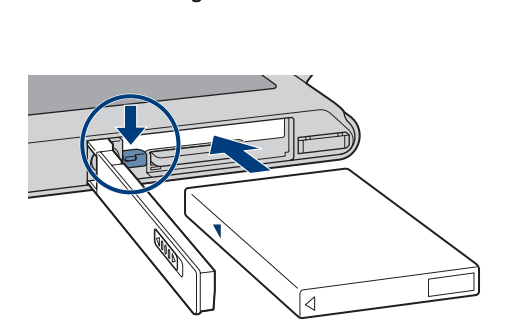

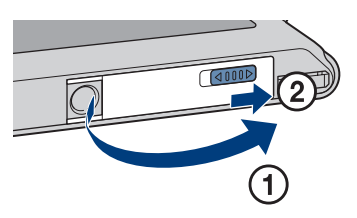

#### **"Memory Stick Duo"**

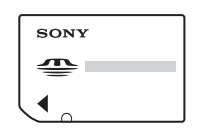

Cu această cameră pot fi folosite şi unităţi de memorie "Memory Stick PRO Duo" sau "Memory Stick PRO-HG Duo".

Pentru detalii despre numărul de imagini /timpul de înregistrare, consultaţi paginile 26, 29. Alte tipuri de "Memory Stick" sau carduri de memorie nu sunt compatibile cu camera.

#### **"Memory Stick"**

Nu puteţi folosi "Memory Stick" cu această cameră.

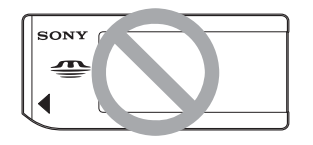

#### **Pentru a scoate acumulatorul**

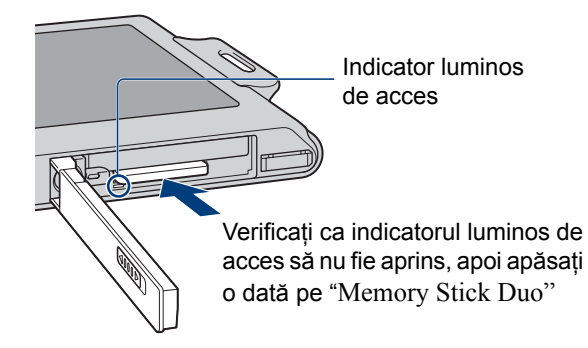

**NOTĂ**

**•** Nu scoateţi cardul "Memory Stick Duo" / acumulatorul câtă vreme este aprins indicatorul luminos de acces deoarece pot fi distruse datele de pe "Memory Stick Duo" / din memoria internă.

#### **Dacă nu este introdus nici un "Memory Stick Duo" în cameră**

Imaginile sunt stocate în memoria internă (cca. 15 MB). Pentru a copia imagini din memoria internă pe o unitate "Memory Stick Duo", introduceţi cardul în camera foto, atingeti **HOME** și selectați [Copy] de la [Memory Tool], corespunzător (Manage Memory), pagina 44.

#### **Pentru a scoate acumulatorul**

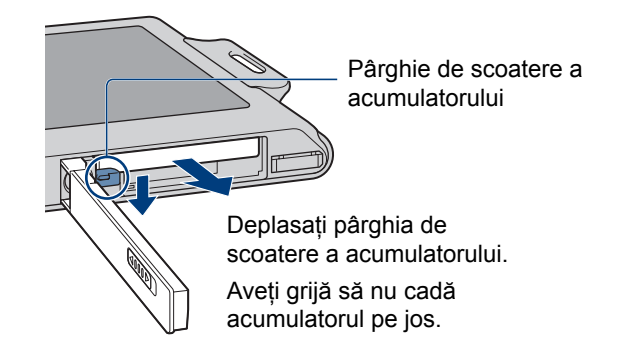

#### **Pentru a afla autonomia rămasă**

Indicatorul pentru perioada de autonomie rămasă apare în partea din stânga sus a ecranului LCD.

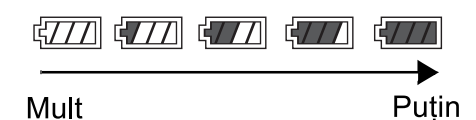

#### **NOTE**

- Poate dura circa un minut până ce este afişată corect autonomia rămasă.
- În anumite condiţii, autonomia rămasă poate să nu fie corect afişată.
- Dacă este utilizat acumulatorul NP-FD1 (nu este furnizat), după simbolul energiei rămase, apare şi indicatia minutelor.
- Capacitatea acumulatorului descreşte cu timpul şi în urma folosirilor repetate. Dacă timpul de funcționare pentru o încărcare a scăzut simţitor, acumulatorul trebuie înlocuit. Achizitionati un nou acumulator.

# **Potrivirea ceasului**

# **1 Deplasaţi în jos capacul obiectivului.**

Camera este pornită.

- Puteţi porni camera şi prin apăsarea butonului POWER.
- Poate fi necesară o perioadă de timp pentru ca alimentarea să pornească şi să permită operarea.

# **Capacul** obiectivului Buton POWER

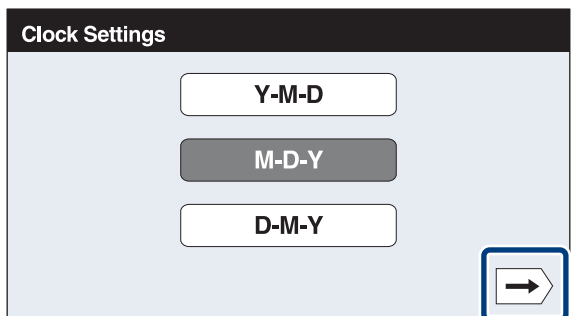

# **2 Atingeţi formatul de afişare dorit pentru dată, apoi atingeti**  $\rightarrow$ .

#### **3 Atingeţi fiecare element, apoi stabiliţi**  valoarea numerică atingând  $\triangle/\blacktriangledown$ .

• Miezul noptii este indicat ca 12:00 AM, iar prânzul apare ca 12:00PM.

# **4 Atingeţi [OK].**

#### **NOTE**

- Camera nu dispune de facilitatea de supra-imprimare a datei peste imagine. Folosind "PMB" de pe CD-ROM-ul furnizat, puteți imprima sau salva imagini care conțin data.
- În cazul în care camera este pornită și nu actionati camera pentru aproximativ 3 minute, camera se oprește în mod automat (funcţia Auto power-off).

#### **Pentru a modifica data şi ora**

Apăsați  $\overline{HOM} \rightarrow \overline{H}$  (Settings)  $\rightarrow$  [Clock Settings] (pagina 44).

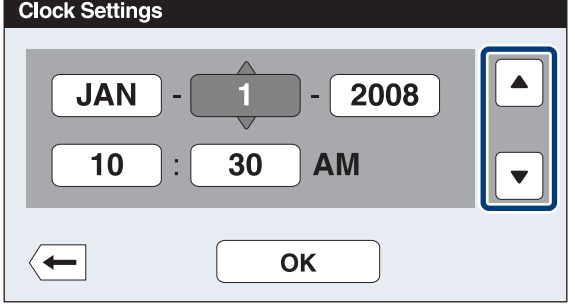

# **Înregistrarea imaginilor**

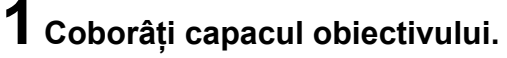

Camera porneşte.

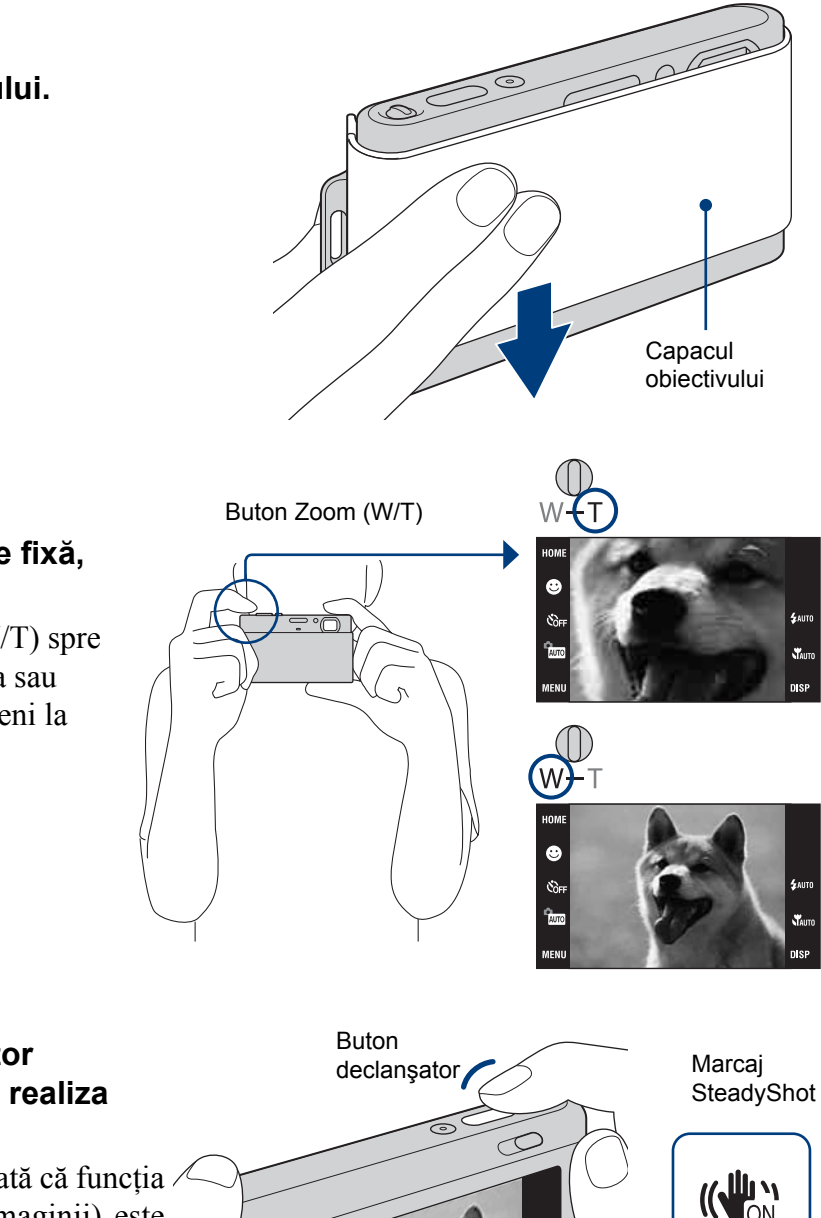

#### **2 Menţineţi camera în poziţie fixă, după cum este arătat.**

Deplasaţi pârghia de mărire (W/T) spre partea T pentru a mări imaginea sau deplasaţi-o spre W pentru a reveni la mărimea anterioară.

#### **3 Apăsaţi butonul declanşator până la jumătate, pentru a realiza focalizarea.**

Este afișat marcajul  $\left(\bigvee_{n=1}^{\infty} \mathbb{C}^n\right)$  care arată că funcția  $\triangle$ SteadyShot (de stabilizare a imaginii) este activă. Când focalizarea s-a realizat, se aude un semnal sonor și indicatorul  $\bullet$  se aprinde. Cea mai mică distanță de înregistrare este de circa 8 cm (W) / 50 cm (T) de la obiectiv.

# $\frac{1}{\sqrt{2}}$ AE/AF blocat

### **4 Apăsaţi complet butonul declanşator.**

Imaginea este înregistrată.

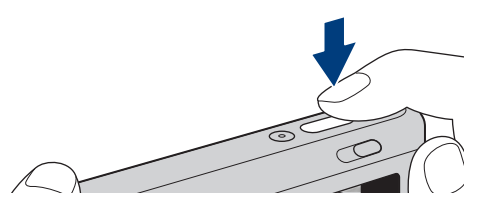

# **Redarea imaginilor**

Este afişată ultima imagine înregistrată.

modul [Folder View] (pagina 32).

• Când imaginile din "Memory Stick Duo" înregistrate cu alte camere nu pot fi redate cu această cameră, vor fi afişate imagini în

**1 Apăsaţi butonul (redare).**

# Butonul  $\boxed{\blacktriangleright}$  (redare)

**Selectarea imaginii următoare / precedente**

Atingeți pe ecran  $\blacksquare$  (următoarea) /  $\blacksquare$  (precedenta).

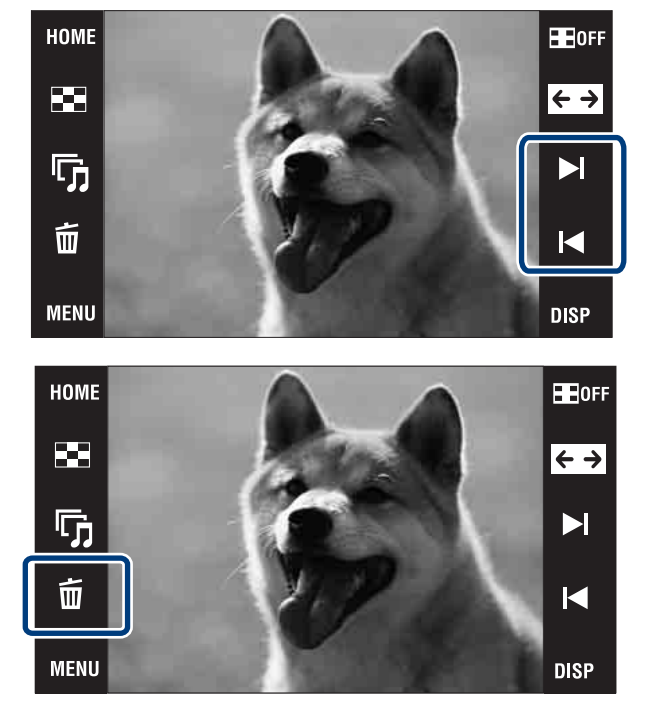

#### **Ştergerea unei imagini**

Atingeți  $\overline{m}$  (ștergere), apoi atingeți [OK].

#### **Revenirea la fotografiere**

Apăsaţi pe jumătate butonul declanşator.

#### **Oprirea camerei**

Închideţi capacul obiectivului.

• Puteţi opri camera şi prin apăsarea butonului POWER.

# **Detecţia zâmbetelor şi fotografierea declanşată de zâmbet (Smile Shutter)**

**1 Atingeţi (REC mode)** T **(Auto**  Adjustement)  $\rightarrow \mathbf{X}$  sau  $\mathbf{OK} \rightarrow \mathbf{O}$ **(simbolul zâmbet).**

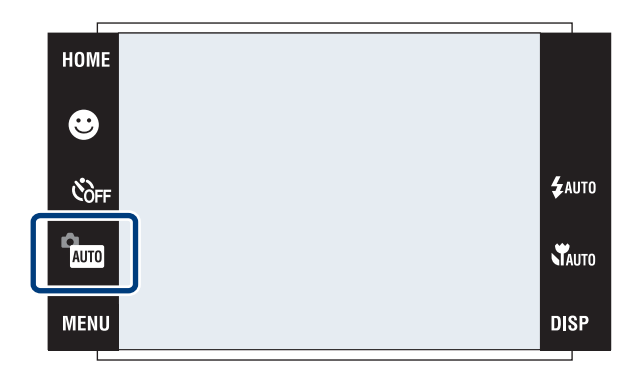

# **2 Aşteptaţi detecţia unui zâmbet.**

De fiecare dată când nivelul de zâmbet  $dep\tilde{a}$  sește punctul  $\blacktriangleleft$  al indicatorului, camera înregistrează în mod automat imagini. Când atingeti din nou simbolul  $\bigcirc$  (simbolul zâmbetului), acest mod de înregistrare este anulat.

• Dacă apăsaţi butonul declanşator în timpul acestui mod de înregistrare (Smile Shutter) camera înregistrează imaginea în modul de autoreglaj (Auto Adjustement), după care revine în modul Smile Shutter.

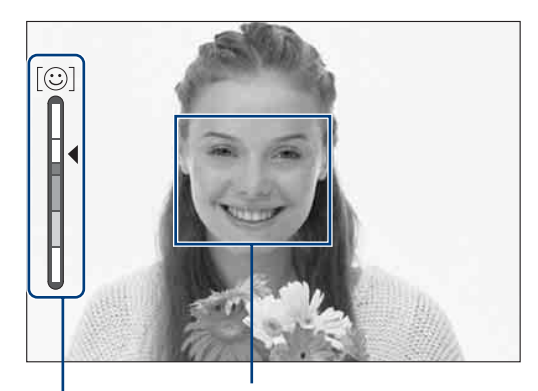

Chenar de Detecţie a feţei Indicator de Sensibilitate la detectia zâmbetelor

# $\ddot{Q}$  Idei pentru a surprinde mai bine zâmbetul

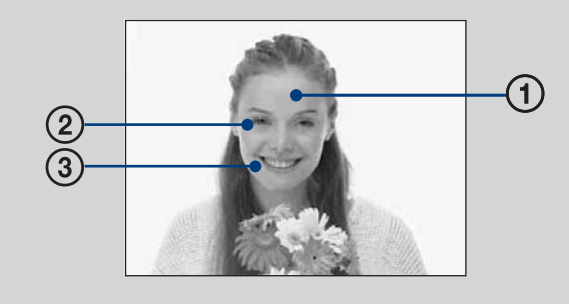

- 1 Nu acoperiţi ochii cu părul.
- 2 Încercaţi să orientaţi faţa spre partea frontală a camerei, pe cât posibil la acelaşi nivel. Rata de detecţie este mai ridicată când ochii sunt plasaţi la distantă mai mică.
- 3 Zâmbiţi clar, permiţând dinţilor să fie văzuţi. Este mai simplu de detectat un zâmbet când aceştia se văd.

# **Recunoaşterea automată a condiţiilor de fotografiere (Recunoaşterea Scenei)**

Camera detectează automat condiţiile de înregistrare, după care fotografiază.

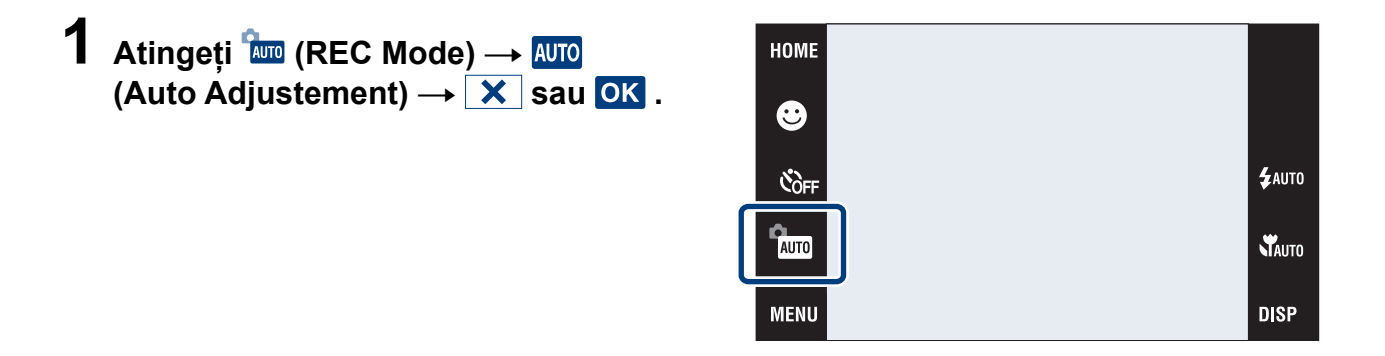

# **2** Atingeti MENU → fiscn (Scene Recognition) → modul dorit → OK.

(Off - *oprit*) : Nu este utilizată funcţia de recunoaştere a scenei.

**(Auto -** *automat***)**: Când camera recunoaste conditiile de fotografiere, înregistrează imaginea folosind reglajele optime.

 (Advanced - *avansat*) : Când camera recunoaşte condiţiile de fotografiere, înregistrează imaginea folosind reglajele optime.

În plus, când camera recunoaște  $\bigcup$  (Amurg),  $\bigtriangleup$  (Portret în amurg),  $\bigtriangleup$  (Trepied pentru înregistrarea în amurg), (Contra luminii), (Portret contra luminii), este fotografiată altă imagine. Când camera recunoaște condițiile pentru (Portrait) este activată funcția Anti Blink.

#### **NOTĂ**

• Funcția de recunoaștere automată a condițiilor de fotografiere nu acționează în modurile (Prim-plan),  $\mathbb{Q}$ (Fotografiere la mică distanţă) sau Burst.

# $\ddot{Q}$  Când camera recunoaște condițiile de fotografiere

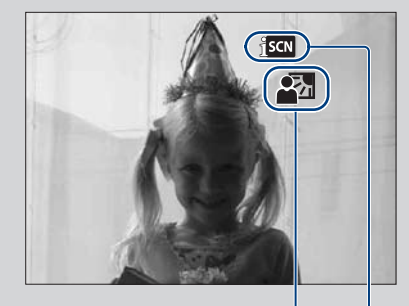

Simbolul pentru detecția automată

Simbolul pentru valoarea reglajului Atunci când camera recunoaște condițiile de fotografiere, este afişat simbolul  $\bigcup$  (Amurg),  $\bigtriangleup$  (Portret în amurg), <sup>2</sup> (Trepied pentru înregistrarea în amurg), <sup>[7]</sup> (Contra luminii),  $\mathbb{Z}$  (Portret contra luminii),  $\mathbb{Z}$  (Peisaj),  $\sum$  (Prim-plan) sau  $\sum$ <sup>9</sup>(Portret).

Când camera nu recunoaşte scena, imaginea este înregistrată ca și cum pentru funcția Scene Recognition este stabilită varianta [Off] (*oprit*).

# **Fotografierea prim-planurilor (Primplanuri / fotografiere la mică distanţă)**

Puteți înregistra frumoase fotografii de aproape ale unor subiecte mici cum ar fi insectele sau florile.

#### **1** Atingeți VAUTO (Macro) → modul dorit → **.**<br>**.**<br> **.**<br> **.**

#### **: Auto**

Camera ajustează automat focalizarea pentru ca subiectele aflate la distanță să apară în prim-plan.

În mod obişnuit, alegeţi acest mod pentru camera dvs.

#### **Macro On :**

Camera ajustează focalizarea acordând prioritate subiectelor aflate la distanță. Alegeţi această variantă pentru a înregistra subiecte aflate aproape de camera foto.

#### **IQ Focalizarea la mică distanță activă :**

Utilizati acest mod de fotografiere pentru subiecte aflate la distantă și mai mică decît fotografierea Macro.

Blocat în partea W : aproximativ între 1 şi 20 cm.

# **Utilizarea temporizatorului**

#### **1** Atingeți  $\bullet$ <sub>0FF</sub> (Temporizator) → modul  $\textbf{dorit} \rightarrow \textbf{OK}$

#### **(Temporizator oprit) :**

Nu este utilizat temporizatorul.

#### **(Temporizator 10 sec) :**

Este stabilită o întârziere de 10 secunde cu temporizatorul. Folositi această optiune atunci când doriţi să apăreţi şi dvs. în fotografie. Pentru a renunta, atingeti  $\mathfrak{S}_0$ .

#### **(Temporizator 2 sec) :**

Este stabilită o întârziere de 2 secunde cu temporizatorul. Aceasta înlătură neclaritatea datorată mişcării provocate de apăsarea butonului declanşator.

# **2 Apăsaţi butonul declanşator.**

 Indicatorul luminos al temporizatorului clipeşte şi se aude un semnal sonor până ce obturatorul este actionat.

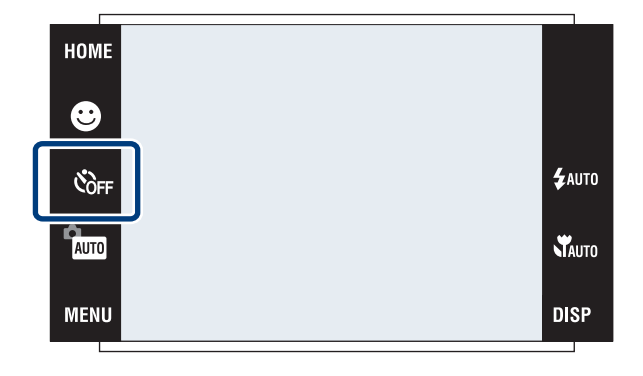

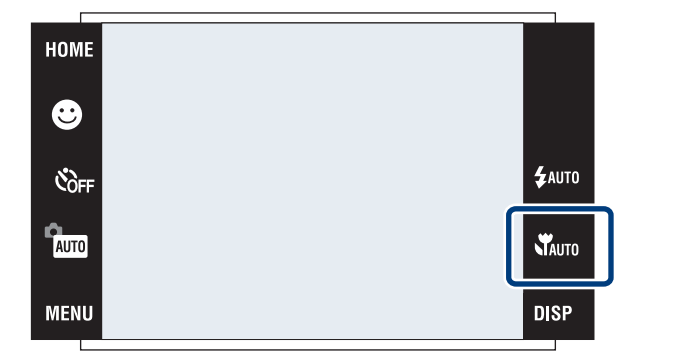

# **Alegerea modului de funcţionare a bliţului**

# $1$  Atingeți  $\frac{1}{4}$  AUTO (Bliț)  $\rightarrow$  modul dorit  $\rightarrow$  OK.

#### **: Bliţ reglat automat**

Bliţul luminează dacă spaţiul unde se fotografiază este insuficient iluminat sau dacă este iluminat din spate.

#### **: Bliţ pornit**

Bliţul luminează întotdeauna.

#### **: Încetinire sincronă**

Blitul luminează întotdeauna. Viteza obturatorului scade în spații întunecate pentru ca fundalul care nu este luminat de bliţ să fie înregistrat clar.

#### **: Bliţ oprit**

Bliţul nu acţionează.

#### **NOTE**

- Nu puteți utiliza  $\sharp$  (Blit pornit) sau  $\sharp$ SL (Încetinire sincronă) atunci când pentru funcția de recunoaștere automată a condițiilor a fost aleasă una din variantele [Auto] sau [Advanced].
- Chiar când bliţul este pornit, este posibil ca acesta să nu opereze în modul Burst.

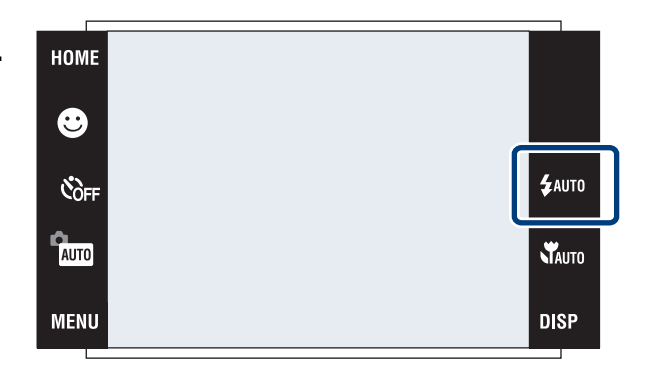

# **Focalizarea într-un anumit punct al cadrului**

Pentru a modifica poziția punctului de focalizare este suficient să atingeți un punctul din cadru în care doriți să se realizeze focalizarea.

#### **1Îndreptaţi camera către subiect, apoi atingeţi punctul din cadru unde doriţi să fie realizată focalizarea.**

- Puteţi muta punctul de focalizare de câte ori doriţi înainte de a apăsa pe jumătate butonul declanşator.
- În cazul în care doriţi ca focalizarea să fie realizată în mod automat de către cameră,

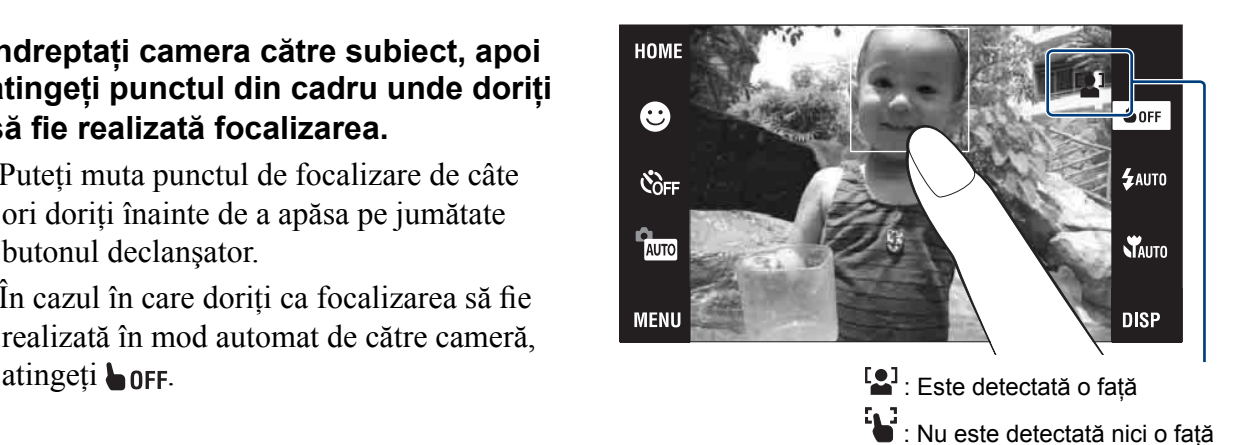

# **Focalizarea pe faţa subiectului (Detecţia feţelor)**

Detectează figurile subiectelor dvs. şi ajustează automat focalizarea. Puteţi alege prioritatea subiectului pentru reglarea focalizării.

#### **1 Atingeţi** T **(Detecţia feţelor)**   $\rightarrow$  modul dorit  $\rightarrow$  **OK**.

- (When touched *la atingere*) Detectează figura când este atinsă o zonă de pe ecran care conţine o faţă.
- (Auto *automat*)

Este selectată fața asupra căreia camera să focalizeze automat.

- (Child Priority *prioritate acordată copiilor*) Acordă prioritate detecției și înregistrării feţelor de copii.
- (Adult Priority *prioritate acordată adulţilor*) Acordă prioritate detectiei și înregistrării fetelor de adulti.

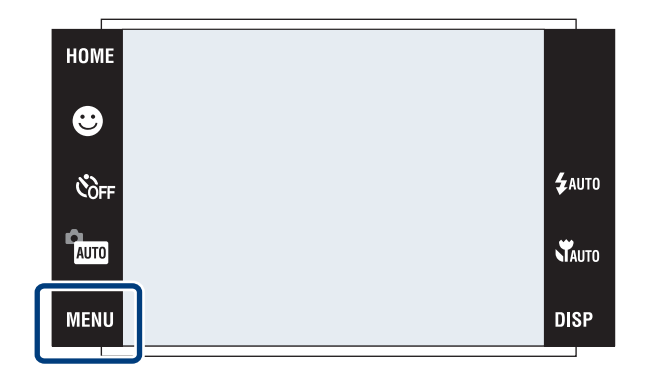

# **Alegerea unei dimensiuni potrivite a imaginii**

Această funcţie determină mărimea fişierului de imagine care va fi înregistrat atunci când fotografiaţi.

Cu cât dimensiunea fişierului este mai mare, cu atât sunt mai fine detaliile reproduse atunci când imaginea este imprimată pe o hârtie de format mare. Dacă dimensiunile fişierelor sunt mici, puteţi înregistra mai multe imagini. Alegeţi dimensiunea de imagine potrivită modului în care veţi viziona imaginile.

**1** Atingeți **MENU** → **F**<sub>0</sub><sup>*I*</sup> (Dimensiunea **imaginii) → dimensiunea dorită → .**

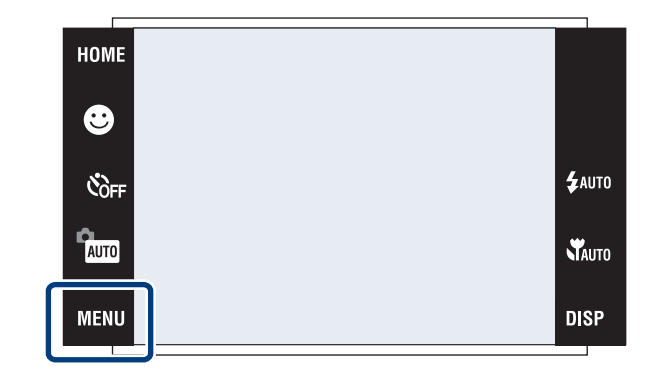

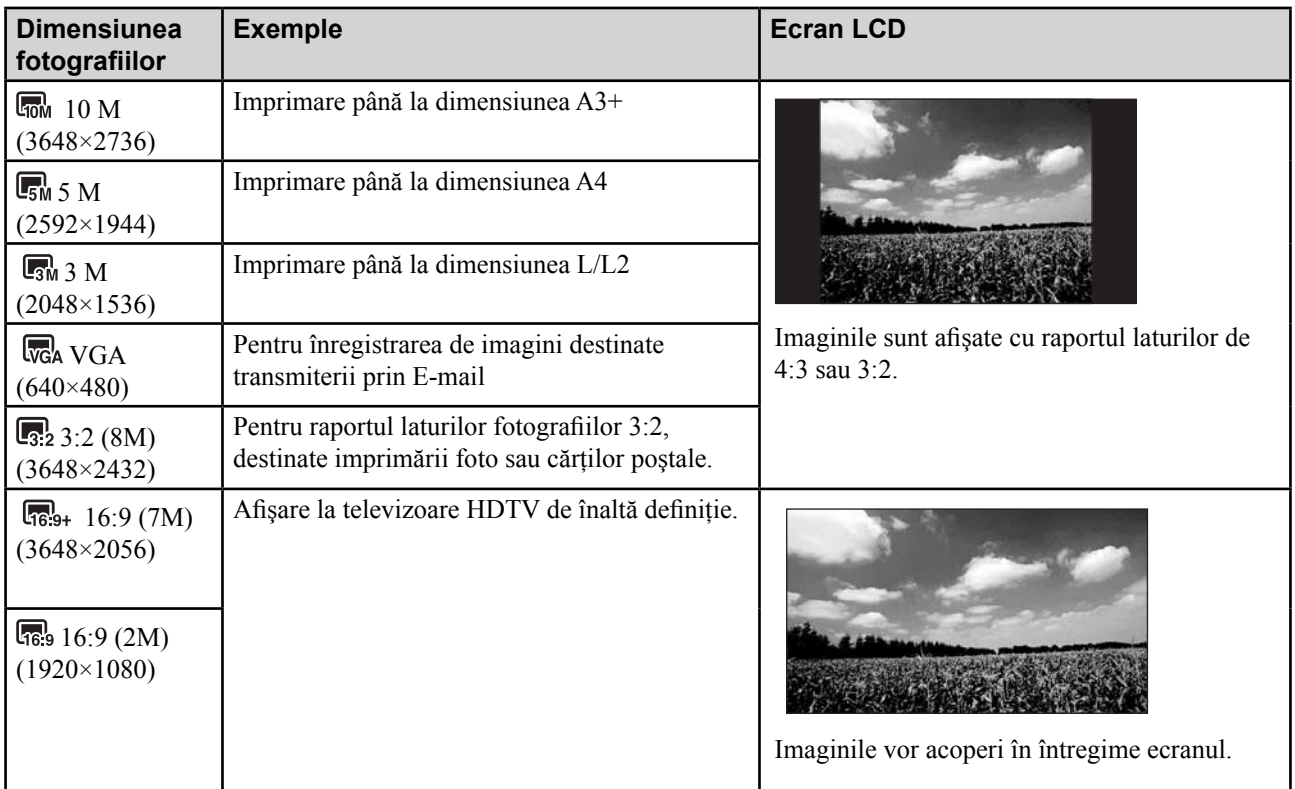

#### **NOTĂ**

**•** La imprimarea imaginilor fotografiate în formatul 16:9, ambele margini vor fi tăiate.

# **Numărul de fotografii ce pot fi înregistrate**

Cifrele din tabelul de mai jos indică numărul de imagini atunci când pentru [REC Mode] a fost aleasă varianta [Normal].

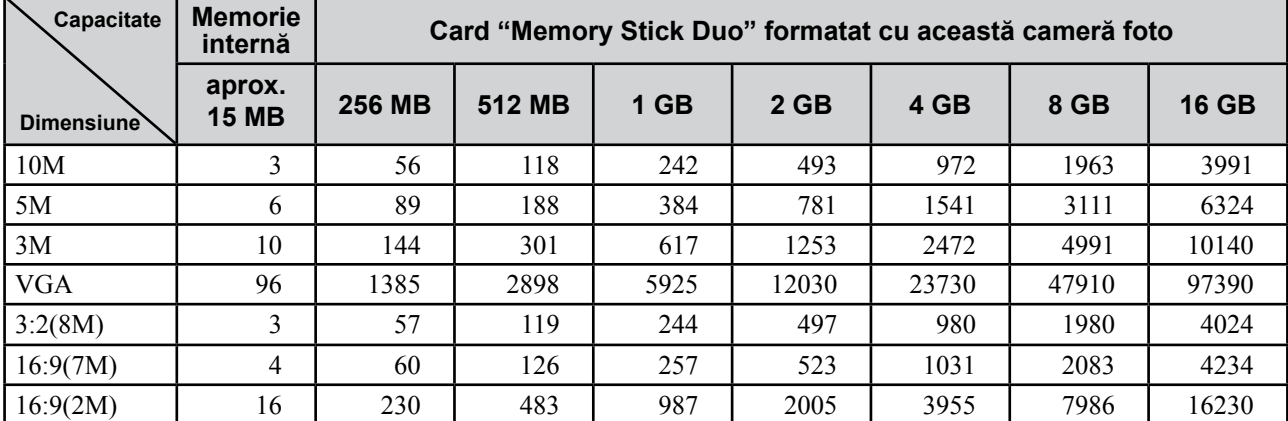

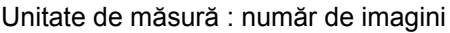

#### **NOTE**

- **•** Numărul de fotografii poate varia în funcţie de condiţiile de înregistrare şi de mediul de stocare folosit.
- *•* Dacă numărul rămas de fotografii care mai pot fi înregistrate este mai mare de 9.999, este afişată indicaţia ">9999".
- **•** Când sunt redate cu această cameră foto, imagini înregistrate cu alte camere foto, dimensiunea imaginii afişate poate diferi de cea reală.

# **Utilizarea modului de fotografiere potrivit cu spaţiul în care se înregistrează**

## **1 Alegeţi modul de fotografiere.**

Pentru a alege  $\int$   $\frac{1}{2}$  /  $\frac{1}{2}$  /  $\frac{2}{3}$  /  $\frac{1}{2}$  : **Atingeţi (REC Mode)** T **modul**   $\textbf{dorit} \rightarrow \textbf{OK}$ .

**Pentru a alege | | / <u>? /</u> 8 / 参 / ● / 仿 : Atingeti <b>M**<sup>*I*</sup> (REC Mode) → **SCN** (Scene  $S^{e}}$  **Selection**)  $\rightarrow$  **modul dorit**  $\rightarrow$  **0K**.

#### **Sensibilitate înaltă (High Sensitivity)**

Vă permite să fotografiați fără a folosi bliţul, în condiţii de iluminare slabă.

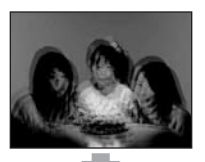

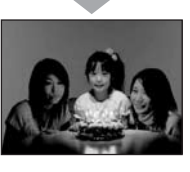

#### **Modul peisaj (Landscape)**

Aparatul focalizează numai pe subiecte aflate la distanțe mari pentru a fotografia peisaje etc.

#### **Fundal estompat (Soft Snap)**

Sunt înregistrate imagini într-o atmosferă delicată, adecvată pentru portrete, flori etc.

#### **Modul portret în amurg (Twilight portrait)\***

Vă permite să obtineți imagini clare ale persoanelor aflate în întuneric, fără a pierde atmosfera nocturnă ce le înconjoară.

#### **Modul amurg (Twilight )\***

Vă permite să înregistraţi scene de noapte de la distante mari, fără a pierde atmosfera nocturnă.

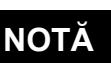

**•** Bliţul nu este activ în toate modurile de fotografiere.

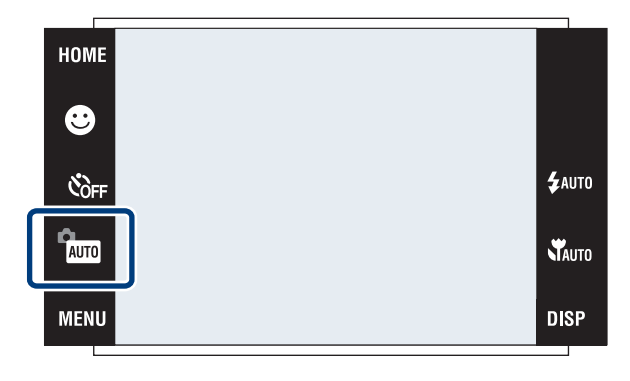

#### **Modul gurmand (Gourmet)**

Vă permite să înregistraţi mâncăruri în culori delicioase.

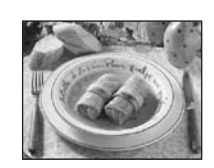

#### **Modul plajă (Beach)**

Vă permite să înregistrati clar albastrul apei când vă aflați pe malul

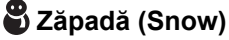

Vă permite să fotografiaţi imagini clare în cazul scenelor în alb cu zăpadă.

#### **Focuri de artificii (Fireworks)**

Vă permite imortalizarea focurilor de artificii în întreaga lor splendoare.

#### **Înregistrare subacvatică (Underwater)**

Vă permite să înregistrați în culori naturale imagini subacvatice, folosind husa destinată acestui scop.

#### **Obturator rapid (High-speed shutter)**

Permite înregistrarea subiectelor în mişcare aflate spaţii luminoase.

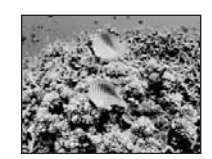

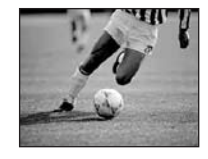

unui lac sau al mării.

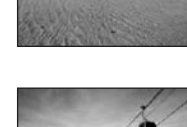

# **Înregistrarea filmelor**

**1 Atingeţi (REC mode)** T **(Movie**   $Mode) \rightarrow OK$ .

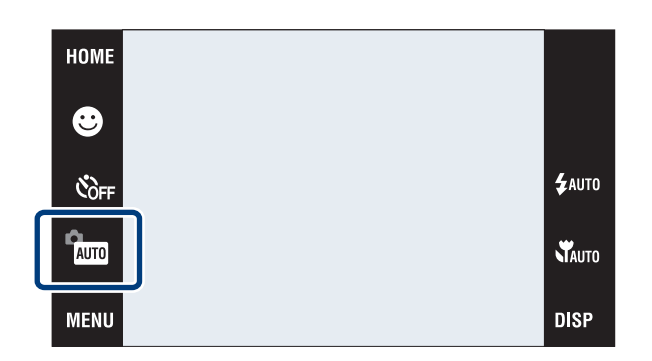

# **2 Apăsaţi complet butonul declanşator, pentru a începe înregistrarea.**

# **3 Apăsaţi încă o dată complet butonul declanşator pentru a opri înregistrarea.**

#### **Vizionarea filmelor**

Apăsați butonul  $\blacktriangleright$  (redare) și atingeți pe ecran butoanele  $\blacktriangleright$  (următor) /  $\blacktriangleright$  (precedent) pentru a alege filmul de vizionat.

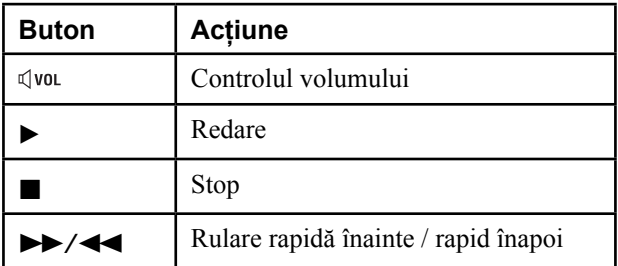

#### **Dimensiunea imaginii**

Cu cât dimensiunea imaginii este mai mare, cu atât calitatea acesteia este superioară. Cu cât sunt redate mai multe cadre pe secundă, cu atât redarea este mai cursivă.

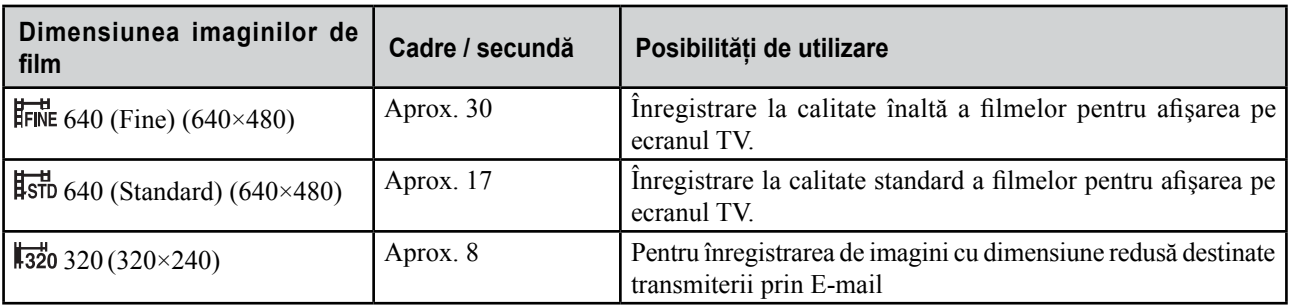

#### **Durata maximă de înregistrare**

Tabelul de mai jos arată durata maximă aproximativă de înregistrare a filmelor. Perioada maximă de timp cât puteţi înregistra în mod continuu este de circa 10 minute.

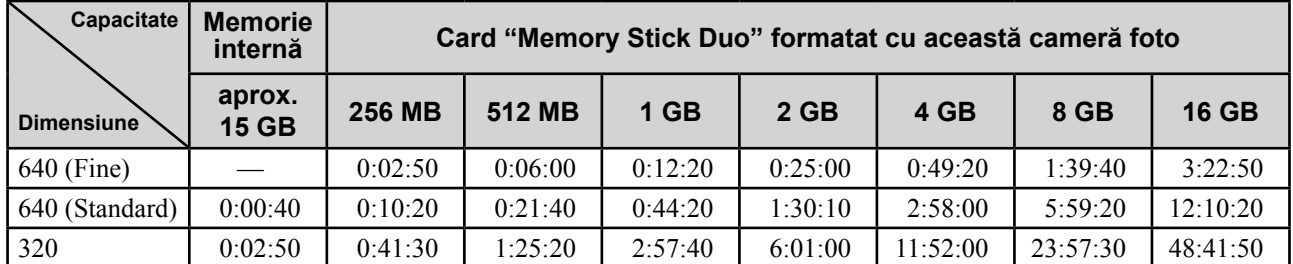

Unităţi de măsură : ore:minute:secunde

#### **NOTE**

- **•** Durata de timp poate varia în funcţie de condiţiile de înregistrare şi de suportul de înregistrare.
- **•** Filmele a căror dimensiune pentru imagini este stabilită la [640(Fine)] pot fi înregistrate numai pe "Memory Stick PRO Duo".
- **•** Această cameră foto nu este compatibilă cu înregistrările HD şi nu poate reda filme.

# . **Afişarea unui număr minim de indicatori (Easy Shooting)**

Acest mod reduce numărul minim de reglaje şi face mai uşor de perceput indicatorii afişaţi.

```
1 Atingeți km (REC mode) → EASY
                                                            HOME
 (Easy \, shooting) \rightarrow OK.
                                                            \bigcircCOFF
                                                                                                       4AUTO
                                                            PAUTO
                                                                                                       NAUTO
                                                                                                       DISP
                                                            MENU
```
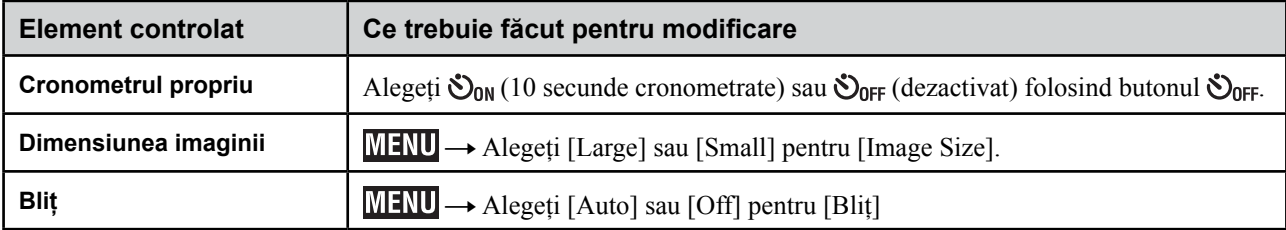

#### **Revenirea la afişajul normal**

Atingeti **EASY** (REC Mode)  $\rightarrow$  **AUTO** (Auto Adjustment)  $\rightarrow$  **OK**.

# **Vizualizarea unei imagini mărite (Playback zoom - mărire la redare)**

#### **1 Apăsaţi butonul (Playback) pentru a fi afişată o imagine, apoi atingeţi zona care vreţi să fie mărită.**

Imaginea este mărită de două ori, mentinându-se în centrul ecranului zona atinsă.

Când pentru **DISP** este aleasă varianta [Image] Only], atingeţi zona centrală a ecranului, apoi atingeți-o pe cea care doriți să fie mărită.

# **2 Ajustaţi scala de mărire şi poziţia.**

Scara de mărire creşte la fiecare atingere a ecranului.

 $\boxed{\blacksquare}/\boxed{\blacksquare}/\boxed{\blacksquare}$ : este ajustată poziția.

- $\mathcal{R} \ominus$ : Este modificată scara de mărire.
- $\overline{B}_{\overline{B}}^{\overline{B}}$   $\cdot$  Sunt activate / dezactivate  $\overline{A}/\overline{B}/\overline{A}/\overline{B}$
- **X**: Este anulată mărirea la redare.

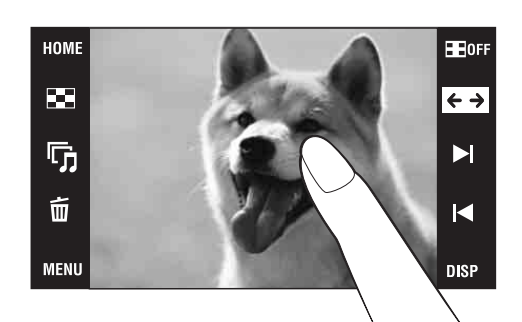

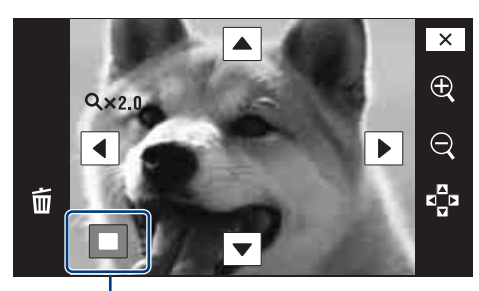

**Prezintă zona afişată din imaginea integrală**

# **Afişarea imaginilor pe întreg ecranul (Wide Zoom)**

#### **1 Apăsaţi butonul (Playback) pentru a fi afişată fotografia, apoi atingeţi .**

• Atingeți din nou  $\leftrightarrow$  pentru a renunta la mărirea pe întreg ecranul a imaginii.

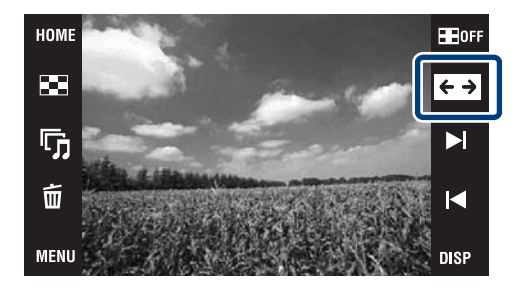

# **Rotirea unei imagini orientate pe verticală (Afişarea imaginii rotită temporar)**

- **1 Apăsaţi butonul (Playback) pentru a fi afişată fotografia, apoi selectaţi imaginile orientate pe verticală, după care atingeţi .**
	- Atingeti din nou **formal pentru a renunta la afisarea** fotografiei rotite.

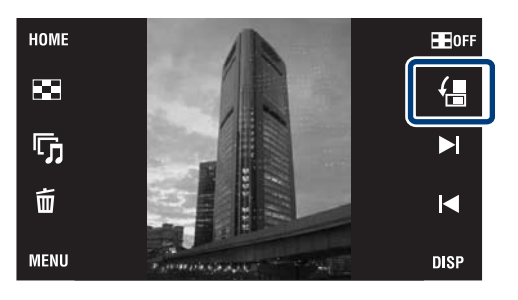

# **Vizionarea fotografiilor cu muzică (Slideshow - Succesiune de fotografii)**

**1 Apăsaţi butonul (Playback) pentru a fi afişată fotografia, apoi atingeţi (succesiune de fotografii).** 

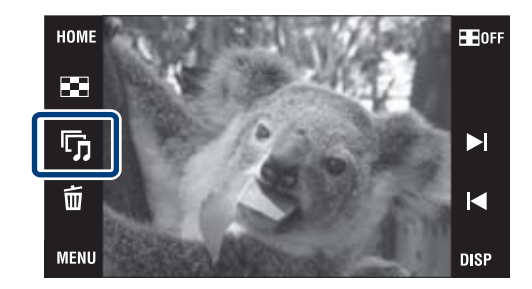

# **2 Atingeţi [Start].**

Începe prezentarea succesiunii de fotografii.

• Pentru a încheia prezentarea, atingeți ecranul, după care atingeți [Exit].

# $\ddot{Q}$  Selectarea fondului muzical

Puteţi transfera fişierul de muzică dorit de pe CD-uri sau dintre fişierele MP3 la cameră, pentru ca acesta să fie redat în timpul prezentării succesiunii de fotografii. Pentru a transfera fişiere de muzică, instalaţi pe calculator aplicaţia software "Music Transfer" (furnizată), pag. 39, apoi parcurgeți următoarele etape :

- $\textcircled{1}$  Atingeti  $\text{HOM}$   $\rightarrow$   $\textcircled{2}$  (View Images 2)  $\rightarrow$  [Music Tool]  $\rightarrow$  [Download Music].
- 2 Realizaţi o conexiune USB între camera şi calculatorul dvs.
- 3 Lansaţi aplicaţia "Music Transfer" instalată pe calculator şi acţionaţi.

Pentru detalii legate de "Music Transfer", consultați documentația Help a acestei aplicații.

# **Căutarea unei imagini (Image Index)**

#### **1 Apăsaţi butonul (Playback) pentru a fi afişată o fotografie, apoi atingeţi (Image Index).**

• Dacă atingeți **DISP**, puteți stabili numărul de imagini ce pot fi afisate în interfata index, 12 sau 20.

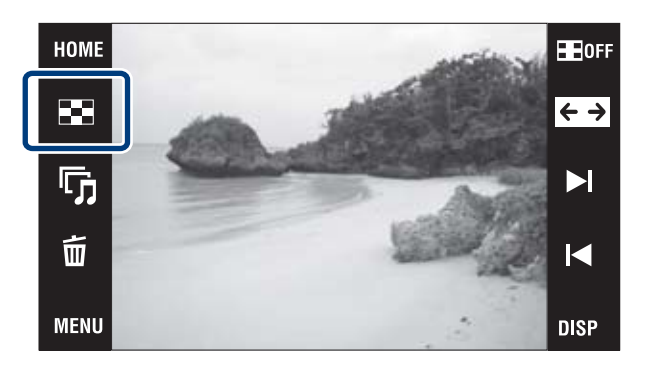

- **2** Atingeți butoanele ∡ / **⊻** pentru a trece **la altă pagină.** 
	- Pentru a reveni la afişarea unei singure imagini pe ecran, atingeţi miniatura corespunzătoare fotografiei respective.

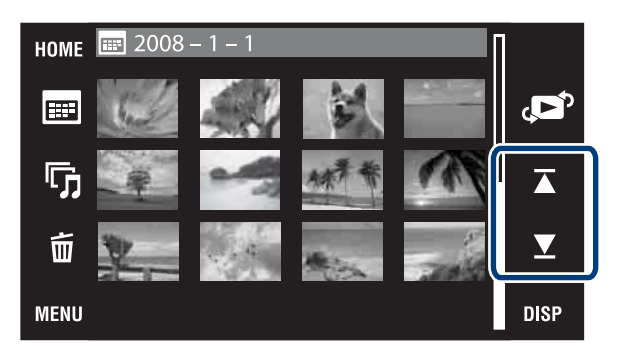

# **Selectarea formatului de ecran (Modul vizualizare)**

Vă permite să selectaţi formatul de ecran pentru vizualizarea mai multor imagini.

**1 Apăsaţi butonul (Playback) pentru a fi afişată o fotografie, apoi atingeţi**   $(\text{Image Index}) \rightarrow \sqrt{\ }$  (View Mode)  $\rightarrow$ **modul dorit**

- (Date View) : imaginie sunt afişate după dată.
- (Event View) : sunt analizate datele şi frecventa de înregistrare, sunt organizate automat imaginile în grupuri şi afişate astfel.
- $\heartsuit$  (Favorites) : sunt afisate imaginile înregistrate ca favorite.
- (Folder View) : imaginile sunt afişate şi organizate pe directoare.

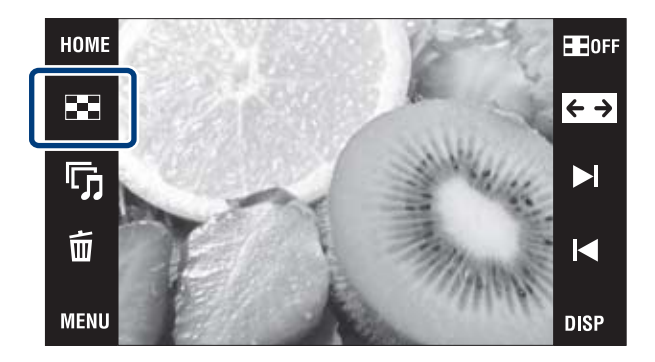

#### **Localizarea facilă a imaginilor de afişat**

#### **Alegeţi Vizualizarea după dată / Vizualizarea evenimentului / Vizualizare după director :**

Când folosiți un "Memory Stick Duo", atingeți **[...]** (Lista datelor), **□** (Lista evenimentelor) sau **□** (Directorul selectat) pentru a localiza cu usurință imaginile dorite.

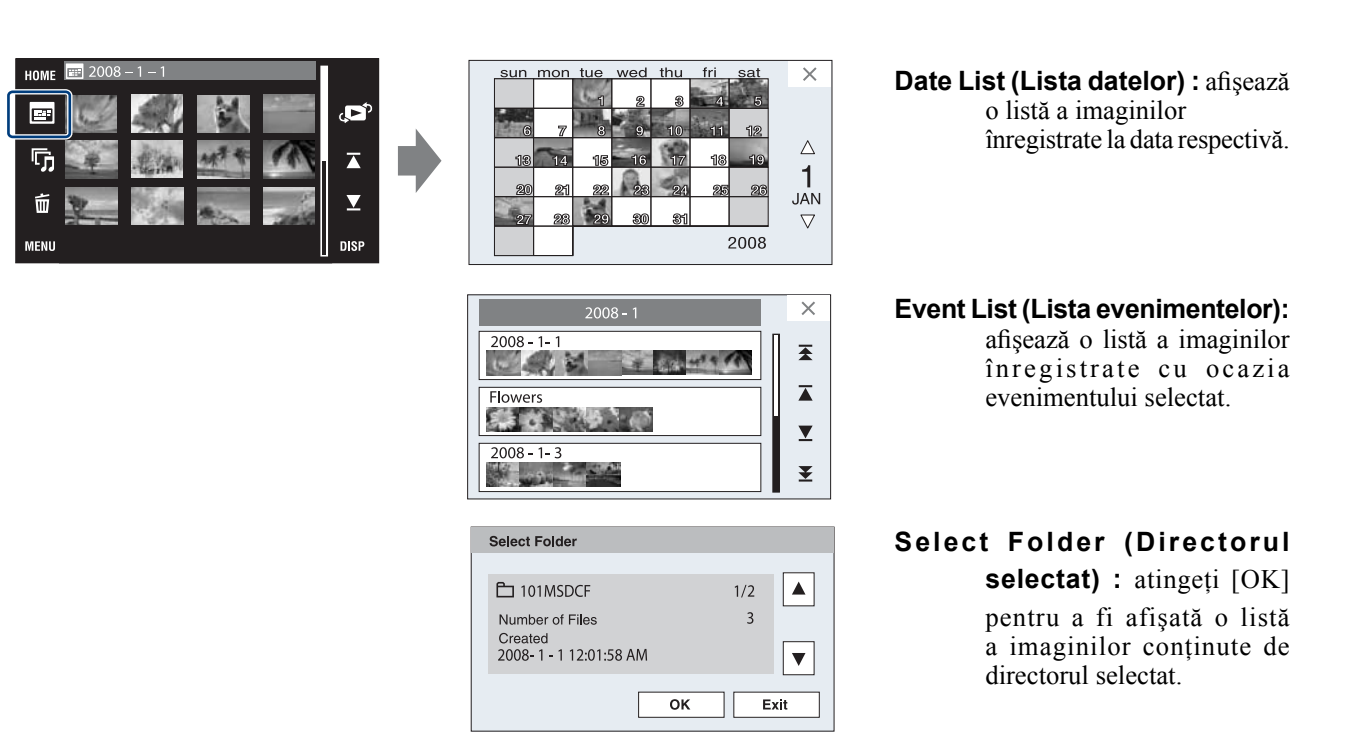

#### **Când stabiliţi ca favorite anumite imagini :**

Puteţi afişa imaginile înregistrate în categoria Favorite împărţite în şase grupuri.

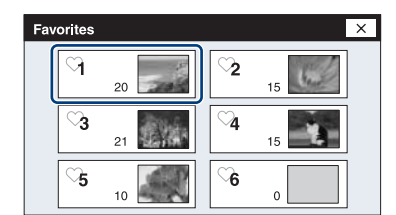

**Favorites (Favorite) :** este afişată o listă a imaginilor înregistrate cu numărul respectiv în categoria Favorite.

#### **NOTĂ**

**•** Când nu puteţi reda imagini înregistrate cu alte camere, vizualizaţi-le folosind opţiunea [Folder View] (Vizualizare director).

# **Ştergerea imaginii curent afişate**

**1** Atingeți  $\overline{\mathbb{u}}$  (Delete)  $\rightarrow$  [OK] (pag. 19).

# **Ştergerea mai multor imagini**

**1** Atingeți **T** (Image Index)  $\rightarrow \frac{\pi}{10}$  (Delete).

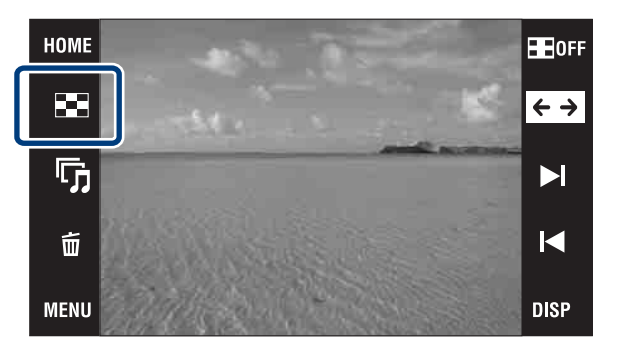

#### **2 Selectaţi imaginile care să fie şterse.**

 $\odot$  Atingeți  $\mathbb{Z}/\mathbb{Z}$  pentru a trece la altă pagină, apoi atingeti imaginile pe care doriti să le ştergeti.

Marcajul  $\vee$  este ataşat imaginilor selectate.

- 2 Repetați pasul ①.
- $\textcircled{3}$  Atingeți  $\rightarrow$   $\rightarrow$  [OK].

Puteţi comuta între afişarea unei singure imagini si afisarea mai multora in înterfata index, folosind  $\widehat{\mathbb{G}}$ , când selectați imaginile.

# ■ 2008  $\times$  $\Omega$  $\overline{\blacktriangle}$ **DISP**

#### **Ştergerea după dată, după eveniment sau a elementelor dintr-un fişier**

 $\text{MINU} \rightarrow \overline{\text{m}}$  (Stergere)  $\rightarrow \overline{\text{m}}$  (Toate cu acea dată),  $\overline{\text{m}}$  (Toate de la eveniment) sau  $\overline{\text{m}}$  (Toate din acest director)  $\rightarrow$  $OK \rightarrow [OK]$ .

**•** Imaginile sunt afişate în [Folder View], când folosiţi memoria internă.

# **Ştergerea tuturor imaginilor (Formatare)**

Puteţi şterge toate datele stocate pe "Memory Stick Duo" sau în Memoria internă. Dacă este introdus un "Memory Stick Duo", vor fi şterse toate datele stocate pe acesta. Dacă nu este introdus nici un card "Memory Stick Duo", vor fi şterse toate datele din memoria internă. Prin formatare sunt şterse definitiv toate datele, inclusiv imaginile protejate.

1 Atingeți **HOME** → **(**■ (Manage Memory **-** *gestiunea memoriei***)** T **[Memory Tool]**   $(Instrument de memorie) \rightarrow [Format] \rightarrow$ **.**

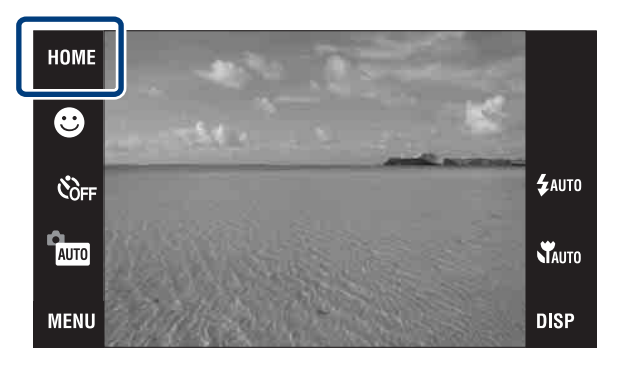

**2 Atingeţi [OK].**

# **Vizionarea imaginilor la televizor**

**1 Conectaţi camera la televizor prin intermediul cablului cu terminal multifuncţional (furnizat).**

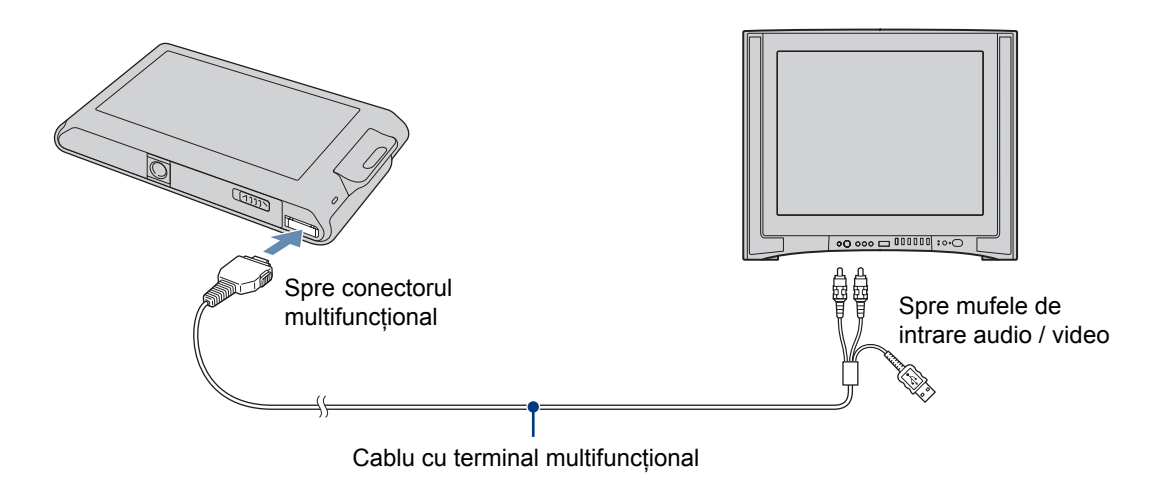

# $\ddot{Q}$  Pentru vizionarea imaginilor la un televizor HD **(înaltă definiţie)**

- Puteti vizualiza imaginile înregistrate cu camera conectând acest aparat la un televizor HD (înaltă definitie) printr-un cablu adaptor pentru ieşirea HD (nu este furnizat) sau o staţie Cyber-shot (nu este furnizată).
- Stabiliți pentru [COMPONENT] varianta [HD(1080i)] din [Main Setting 2], selectând **fiel** (Settings) în interfața HOME.
- Nu puteţi vizualiza filme transmise la ieşire în format de semnal [HD(1080i)]. Stabiliţi pentru [COMPONENT] varianta [SD] când vizionaţi filme.

# **Imprimarea fotografiilor**

Dacă aveți o imprimantă compatibilă PictBridge, puteți imprima imaginile prin următoarea procedură. Mai întâi, reglaţi camera astfel încât să fie activată conexiunea USB dintre cameră şi imprimantă.

```
1 Atingeti HOME → <del>2</del> (Settings - Reglaje) →
[Main Settings] (Reglaje de bază) → ok
[USB Connect] → OK → [PictBridge] →
.
```
Este stabilit modul USB

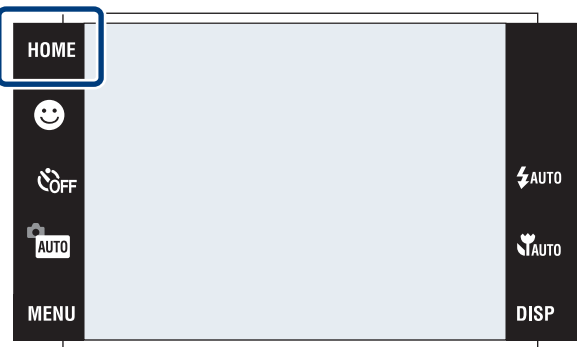

# **2 Conectaţi camera la imprimantă prin cablul cu terminal multifuncţional (furnizat).**

# **3 Porniţi imprimanta.**

După realizarea conexiunii, apare indicatorul  $\alpha$ .

#### **4** Atingeti  $\overline{\text{MENU}} \rightarrow \blacksquare$  (Print)  $\rightarrow$  elementul dorit  $\rightarrow \text{ox}$ .

 **(Această imagine) :** este imprimată imaginea curent afişată.

 $\blacksquare$  (Mai multe imagini) : atingeti ► /  $\blacksquare$  pentru a afisa imaginea, apoi atingeti imaginea care vreti să fie imprimată.

# **5 Atingeţi elementul de reglaj dorit, apoi atingeţi [OK].**

Imaginea este imprimată.

# $\ddot{Q}$  Imprimarea la un magazin specializat

Nu puteți imprima imagini stocate în memoria internă la un magazin specializat, direct din camera dvs. Copiaţi imaginile pe un "Memory Stick Duo", apoi duceţi cardul de memorie "Memory Stick Duo" la magazin.

**Pentru copiere :** Atingeti **HOME**  $\rightarrow$  **C** (Manage Memory)  $\rightarrow$  [Memory Tool]  $\rightarrow$  **OK**  $\rightarrow$  [Copy]  $\rightarrow$  **OK**  $\rightarrow$  $[OK]$ .

Când doriti să suprapuneti data pe imagini, solicitati asistență de la personalul magazinului specializat.

# **Utilizarea camerei împreună cu un calculator**

#### **Utilizarea "PMB (Picture Motion Browser)"**

Vă puteţi bucura mai mult ca oricând de imaginile înregistrate beneficiind de aplicaţia software şi de "PMB" conţinute de discul CD-ROM (furnizat).

Există funcții suplimentare, pe lângă cele prezentate mai jos, care vă vor amplifica plăcerea de a urmări imaginile. Pentru detalii, consultaţi "PMB Guide".

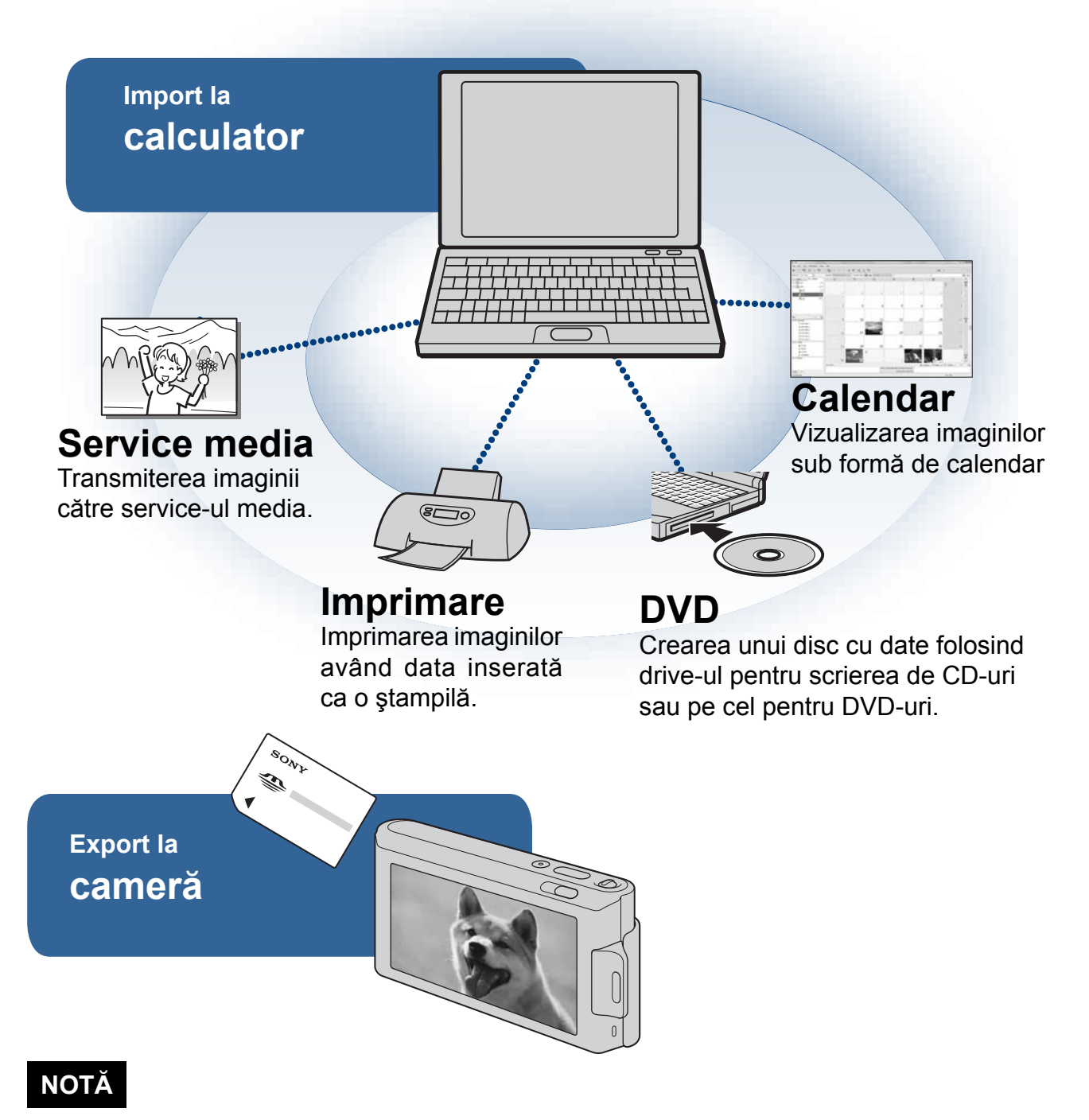

**•** Aplicaţia "PMB" nu este compatibilă cu calculatoarele Macintosh.

#### **Etapa 1 : Instalarea aplicaţiei "PMB" (furnizată)**

Puteti instala software-ul furnizat urmând procedura de mai jos. La instalarea "PMB", este instalată si aplicatia "Music Transfer".

• Înregistrați-vă ca administrator.

# **1 Verificaţi configuraţia recomandată pentru calculator.**

**Configuraţie recomandată pentru utilizarea aplicaţiilor "PMB" şi "Music Transfer"**

*Sistem de operare (preinstalat) :*Microsoft Windows 2000 Professional SP4, Windows XP\* SP3 / Windows Vista SP1<sup>\*</sup>,

*Procesor :* Pentium III 500 MHz sau mai rapid (se recomandă Pentium III 800 MHz sau mai rapid),

*Memorie :* 256 MB sau mai mult (se recomandă 512 MB sau mai mult), *Hard disk : spatiul liber pe hard disk necesar pentru instalare este de circa 400 MB. Monitor : rezolutie de ecran : 1024×768 puncte sau mai mult.* 

*\* Nu sunt acceptate ediţiile pe 64 de biţi şi Starter (Ediţie).*

# **2 Porniţi calculatorul şi introduceţi discul CD-ROM (furnizat) în drive-ul de disc.**

Este afisată interfata cu meniul de instalare.

# **3 Faceţi clic pe [Install].**

Este afişată interfaţa de alegere a limbii folosite la "Choose Setup Language".

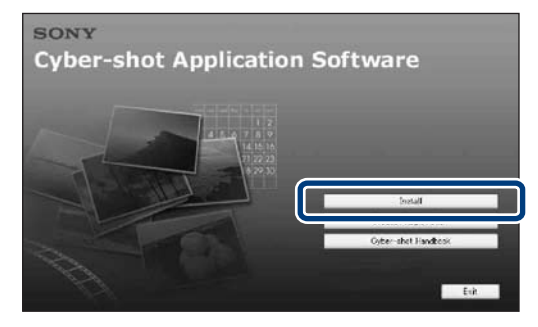

**4 Urmaţi instrucţiunile afişate pe ecran pentru ca instalarea să fie definitivată.**

**5 Scoateţi discul din calculator după ce aţi instalat software-ul.**

#### **Etapa 2 : Importul imaginilor la calculator cu ajutorul "PMB"**

**1Introduceţi în camera foto un acumulator complet încărcat, apoi apăsaţi butonul (redare).**

# **2 Conectaţi camera la calculator.**

Pe ecranul camerei apare indicația "Connecting..." (Se conectează...).

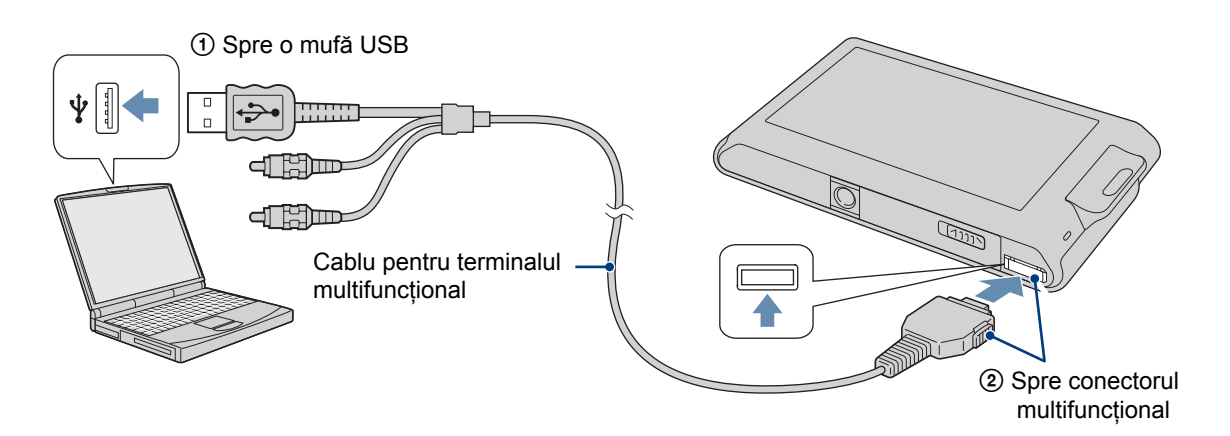

• Pe durata sesiunii de comunicare dintre cameră și calculator, pe ecran apare simbolul <sup>(uss</sup>). Nu acționați calculatorul câtă vreme acest indicator este afișat. Puteți folosi din nou calculatorul după ce indicatorul afisat este înlocuit cu simbolul  $\frac{1}{\sqrt{1-\frac{1}{\sqrt{1-\frac{1$ 

# **3 Faceţi clic pe butonul [Import].**

Pentru detalii, consultați "PMB Guide".

#### **Etapa 3 : Vizualizarea "PMB Guide"**

#### **1 Faceţi dublu-clic pe simbolul (PMB Guide) de pe desktop.**

• Pentru a accesa "PMB Guide" de la meniul de pornire : Click [Start]  $\rightarrow$  [All Programs]  $\rightarrow$  [Sony Picture Utility  $\rightarrow$  [Help]  $\rightarrow$  [PMB Guide].

#### **NOTE**

- Nu decuplati cablu pentru terminalul multifunctional de la cameră câtă vreme aceasta functionează sau când pe ecranul acesteia apare indicația "Accessing..." (Se accesează...) deoarece se pot deteriora datele.
- Când utilizaţi un acumulator care are puţină energie rămasă, este posibil să nu puteţi transfera datele sau ca acestea să se deterioreze. Se recomandă utilizarea adaptorului de c.a. (nu este furnizat) şi a cablului USB / A/V / DC IN pentru terminalul multifunctional (nu este furnizat).

#### **Utilizarea camerei dvs. împreună cu un calculator Macintosh**

Puteți copia imagini pe calculatorul dumneavoastră Macintosh. Aplicația "PMB" nu este compatibilă cu calculatoarele Macintosh, însă puteţi instala aplicaţia "Music Transfer" pe un calculator Macintosh. Când imaginile sunt exportate la cameră, le puteţi viziona cu [Folder View] (*Vizionare director*).

#### **Configuraţia recomandată pentru calculator**

Pentru calculatorul conectat la camera digitală, este recomandată următoarea configuraţie.

#### **Configuraţia recomandată pentru importul imaginilor**

**S.O.(preinstalat)** : Mac OS 9.1 / 9.2 / Mac OS X (v10.1 ÷ v10.5) **Conector USB :** standard

#### **Configuraţia recomandată pentru utilizarea "Music Transfer"**

**SO (preinstalat) :** Mac OS X (v10.3 ÷ v10.5) **Memorie :** 64 MB sau mai mult (se recomandă 128 MB sau mai mult) Hard Disk : spatiul liber pe hard disk necesar pentru instalare : aprox. 250 MB.

# **Modificarea interfeţei afişate pe ecran**

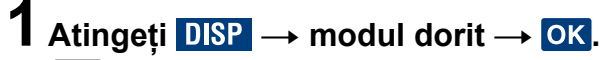

**(Normal)** : sunt afisate butoanele si simbolurile

**(Simplu)** : sunt afișate numai butoanele

 **(Numai imagine) :** nu sunt afişate nici butoane, nici simboluri

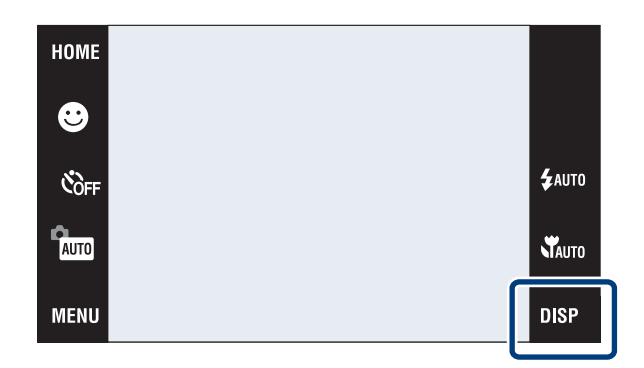

#### **NOTĂ**

**•** Simbolul dispare de pe ecran dacă este selectată redarea [Image Only] (*numai imagine*). Pentru afişarea butoanelor, atingeţi zona centrală a ecranului. Se revine temporar la afişarea în modul [Normal].

# $\ddot{Q}$  Histograma şi reglajele privind luminozitatea

Atingând **DISP** pe ecran, puteți accesa următoarele reglaje :

- **Histograma :** este un grafic care prezintă luminozitatea imaginii. Graficul afişat indică faptul că imaginea este luminoasă când valorile sunt concentrate în partea dreaptă, respectiv că imaginea este întunecată când valorile sunt concentrate în partea stângă.
- **Luminozitate :** acest reglaj ajustează luminozitatea imaginilor ([Normal] / [Bright]). Când vizionați imagini în aer liber, în condiţii de luminozitate înconjurătoare crescută, alegeţi varianta [Bright] (luminos). În cazul alegerii acestei variante, energia acumulatorului se va diminua însă mai rapid.

# **Schimbarea semnalelor sonore de acţionare**

Puteţi stabili ce sunet să fie emis când acţionaţi camera.

#### 1 **Atingeti HOME** → <del>1</del> (Settings) → [Main  $Setting$   $\rightarrow$   $\overline{OK}$   $\rightarrow$  [Beep]  $\rightarrow$   $\overline{OK}$   $\rightarrow$ modul dorit  $\rightarrow$  **OK**.

#### **Shutter (declansator) :** activează sunetul emis de obturator când butonul declanşator este apăsat.

- **On :** activează semnalul sonor / sunetul emis de obturator când acţionaţi afişajul tactil / când apăsati butonul declansator.
- **Off** : dezactivează semnalul sonor / sunetul emis de obturator

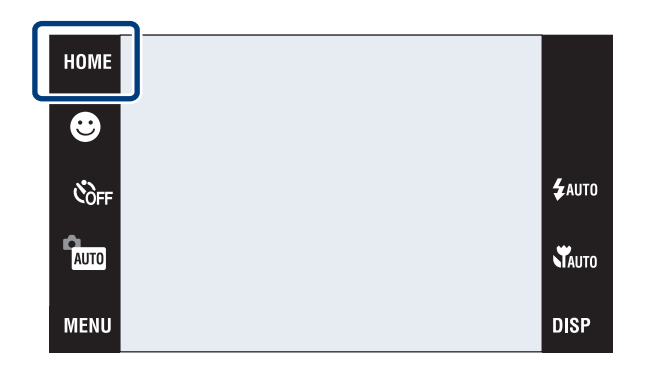

# **Utilizarea interfeţei HOME**

În interfaţa HOME, operaţiile disponibile pentru camera dvs. sunt organizate în mod convenabil, pe categorii cum ar fi înregistrare, vizionare şi imprimare, pentru a putea fi selectate cu uşurinţă. Pe ecran sunt afişate numai elementele disponibile.

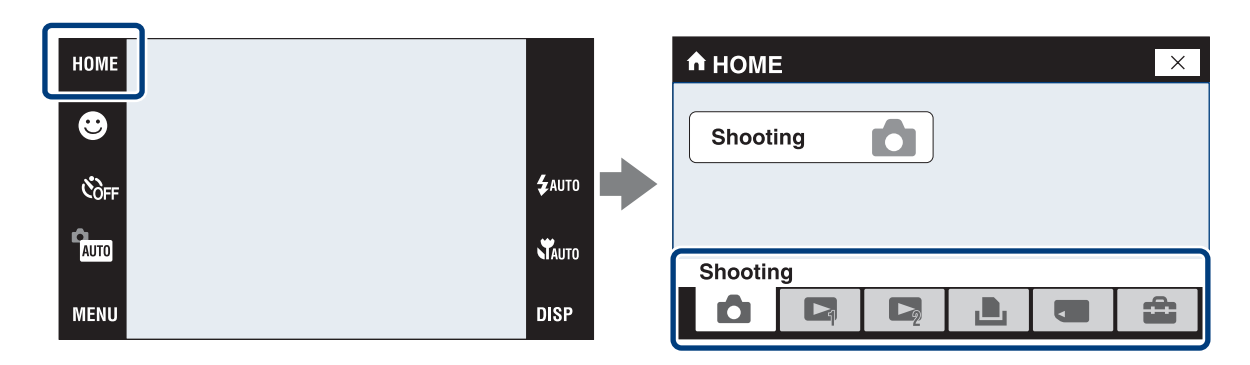

#### **Shooting -** *înregistrare*

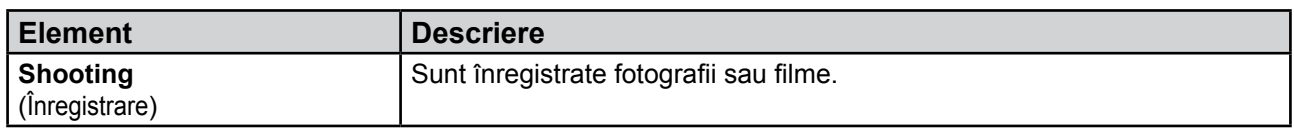

#### **View Images -** *Vizionare imagini*

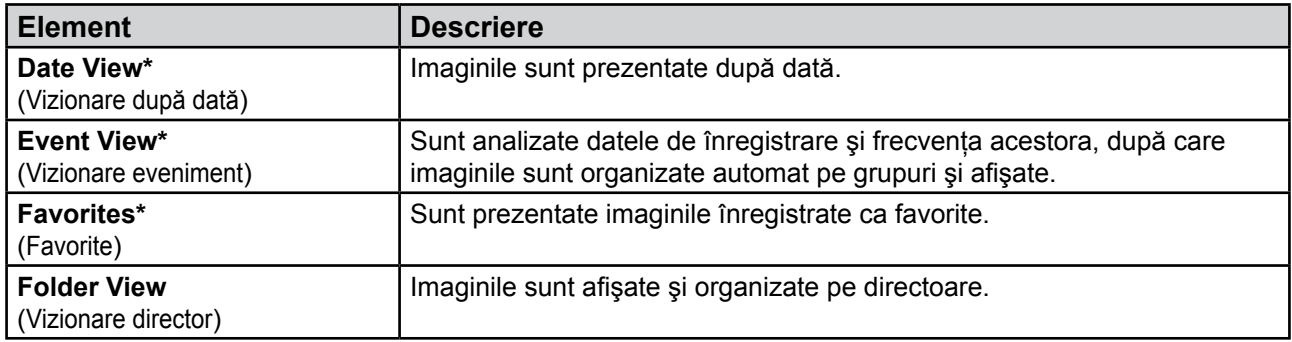

**\*** *Aceste elemente sunt afişate numai când în camera foto este introdus un card "Memory Stick Duo".*

#### **Th Slideshow -** Succesiune de fotografii

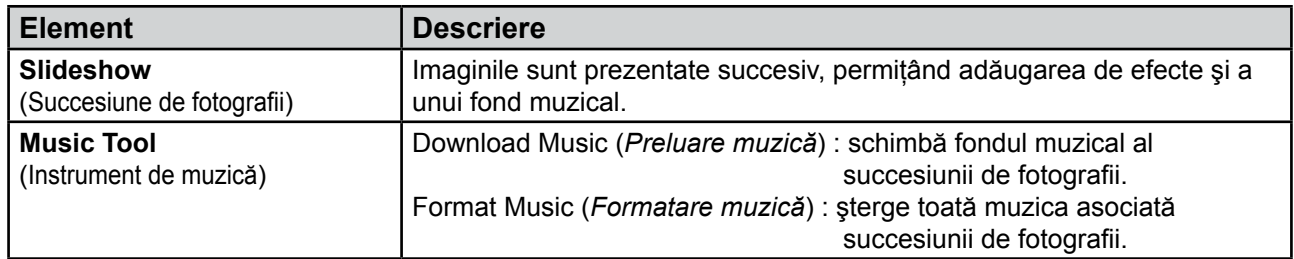

#### **Print -** *imprimare*

![](_page_42_Picture_181.jpeg)

#### **Manage Memory -** *Gestiunea memoriei*

![](_page_43_Picture_269.jpeg)

#### **Settings -** *Reglaje*

![](_page_43_Picture_270.jpeg)

# **Utilizarea elementelor de meniu**

Sunt afişate funcţiile disponibile pentru reglarea facilă când camera este în modul de înregistrarea sau de redare. Pe ecran apar numai elementele disponibile la momentul respectiv.

![](_page_44_Figure_2.jpeg)

#### **Meniul pentru modul înregistrare**

![](_page_44_Picture_173.jpeg)

![](_page_45_Picture_178.jpeg)

#### **Meniul în modul vizionare**

![](_page_45_Picture_179.jpeg)

![](_page_46_Picture_128.jpeg)

\* *Textul afişat diferă în funcţie de fiecare mod de vizualizare (View Mode).*

# **Utilizarea funcţiilor în modul Program automat**

Puteţi modifica reglajele pentru Focalizare, pentru Modul de măsurare, ISO și EV când pentru [REC Mode] (mod înregistrare) este aleasă varianta PGM (Program Auto).

![](_page_46_Picture_129.jpeg)

![](_page_46_Picture_130.jpeg)

# **Vizualizarea manualului de instrucţiuni "Cyber-shot Handbook"**

Manualul de instrucțiuni "Cyber-shot Handbook", furnizat pe CD-ROM, explică în detaliu modul de funcționare al camerei foto. Consultaţi acest manual pentru a afla instrucţiuni amănunţite referitoare la multe dintre funcţiile camerei.

#### **Pentru utilizatorii de Windows**

**1** Porniţi calculatorul, introduceţi discul CD-ROM (furnizat) în drive-ul pentru CD-ROM.

**2** Faceţi clic pe [Cyber-shot Handbook]. **•** În acelaşi timp va fi instalat şi "Cybershot Step-up Guide" care contine informaţii despre accesoriile camerei.

![](_page_47_Picture_5.jpeg)

**3** Lansaţi manualul "Cyber-shot Handbook" de la trimiterea directă (shortcut) creată pe desktop.

#### **Pentru utilizatorii de Macintosh**

1 Porniți calculatorul, introduceți discul CD-ROM (furnizat) în drive-ul pentru citirea acestuia.

- **2** Selectaţi directorul [Handbook] şi copiaţi pe calculator fişierul "Handbook.pdf" stocat în directorul [GB].
- **3** După ce se încheie copierea, faceţi dublu clic pe "Handbook.pdf".

# **Lista indicatorilor afişaţi pe ecran**

Indicatorii sunt afişaţi pe ecran pentru a informa despre statului camerei. Puteți selecta reglajul pentru afișaj atingând indicația **DISP** din partea din dreapta sus a ecranului (pagina 45).

![](_page_48_Figure_2.jpeg)

**•** Indicatorii sunt în număr limitat în modul **EASY**.

#### *Când filmaţi*

![](_page_48_Figure_5.jpeg)

#### *La redare*

![](_page_48_Figure_7.jpeg)

![](_page_48_Picture_207.jpeg)

![](_page_48_Picture_208.jpeg)

![](_page_48_Picture_209.jpeg)

![](_page_49_Picture_255.jpeg)

4

![](_page_49_Picture_256.jpeg)

3

![](_page_49_Picture_257.jpeg)

# **Soluţionarea defecţiunilor**

Dacă întâlniţi vreuna dintre următoarele probleme legate de camera dvs., încercaţi soluţiile prezentate în continuare.

![](_page_50_Picture_2.jpeg)

Dacă pe ecran apare un cod de forma "C/E: $\Box\Box$ : $\Box\Box$ ", consultați Manualul de instrucțiuni "Cyber-shot" Handbook".

2 **Scoateţi acumulatorul şi introduceţi-l din nou după circa un minut, apoi porniţi alimentarea.**

3 **Iniţializaţi reglajele (pagina 44).**

#### **4** Consultati dealer-ul dvs. Sony sau un service autorizat local Sony.

Vă rugăm să luați la cunostință că prin trimiterea camerei foto digitale la un centru de service pentru a fi reparată, vă dati implicit acordul să fie verificat continutul memoriei interne și al fisierelor de muzică. Sony nu va copia și nu va salva nici unele dintre aceste date.

#### **Acumulator şi alimentare**

#### **Acumulatorul nu poate fi montat.**

**•** Montaţi corect acumulatorul pentru apăsând şi menţinând apăsată pârghia de eliberare a acumulatorului (pagina 15).

#### **Nu puteţi porni camera.**

- După montarea acumulatorului în aparat, poate fi necesară o scurtă perioadă de timp până ce camera poate fi actionată.
- Montati corect acumulatorul (pagina 15).
- Acumulatorul este descărcat. Montaţi un acumulator încărcat (pagina 13).
- Acumulatorul este complet uzat. Înlocuiti acumulatorul cu altul nou.
- Folositi tipul de acumulator recomandat.

#### **Alimentarea se opreşte brusc.**

- Dacă nu folosiţi camera circa 3 minute când alimentarea este pornită, aceasta se va opri automat pentru a se evita uzarea inutilă a acumulatorului. Reporniti camera (pagina 17).
- Acumulatorul este definitiv uzat. Înlocuiti-l cu un altul nou.

#### **Indicatorul perioadei de autonomie rămase este incorect.**

- Acest fenomen apare dacă
- utilizaţi camera într-un loc cu temperatură foarte ridicată sau foarte scăzută.
- folosiţi frecvent bliţul sau operaţia de mărire (zoom).
- porniţi şi opriţi în mod repetat alimentarea.
- $-$  pentru opțiunea de luminozitate [Brightness] a afișajului **DISP** ați ales varianta [Bright] (luminos).
- **•** Indicaţia privind perioada de timp rămasă diferă de cea reală. Descărcaţi complet şi apoi încărcaţi complet acumulatorul pentru a corecta indicaţia afişată.
- **•** Acumulatorul este descărcat. Montaţi un acumulator încărcat (pagina 13)
- Acumulatorul este definitiv uzat. Înlocuiti-l cu altul nou.

#### **Acumulatorul nu poate fi încărcat când este în interiorul camerei..**

• Nu se poate încărca acumulatorul folosind adaptorul de rețea (nu este furnizat). Folosiți încărcătorul pentru această operaţie.

#### **Înregistrarea fotografiilor / filmelor**

#### **Camera dvs. foto nu poate înregistra imagini.**

- Verificaţi capacitatea liberă a memoriei interne şi a cardului "Memory Stick Duo" (paginile 26, 29). Dacă acestea sunt complet ocupate, luati una dintre următoarele măsuri :
	- Ştergeţi imaginile care nu vă interesează (pagina 34).
	- Schimbaţi unitatea "Memory Stick Duo".
- **•** Nu puteţi înregistra imagini în perioada cât se încarcă bliţul.
- Când fotografiați, puneți comutatorul de mod în altă poziție decât ...
- Puneți comutatorul de mod în poziția  $\Box$ , când înregistrați filme.
- Dimensiunea imaginii este aleasă [640 (Fine)] când înregistrați filme. Luați una dintre următoarele măsuri : – stabiliţi altă dimensiune pentru imagini, în afară de [640 (Fine)],
	- introduceţi o unitate "Memory Stick PRO Duo".

#### **Când înregistraţi un subiect luminos, apar dungi verticale în imagine.**

**•** Apare fenomenul de difuzie, şi în imagine apar dungi de culoare albă, neagră, roşie sau purpurie. Aceasta nu reprezintă o disfuncționalitate.

#### **Vizualizarea imaginilor**

#### **Camera foto nu poate reda imagini**

- Apăsati butonul **►** (redare) (pagina 19).
- **•** Aţi modificat denumirea fişierului/directorului cu ajutorul unui calculator.
- Nu este garantată de către Sony redarea unei imagini cu această cameră foto dacă fisierul ce o conține a fost modificat cu ajutorul calculatorului sau dacă a fost înregistrată cu alt model de cameră decât al dvs.
- **•** Camera foto este în modul USB. Ştergeţi conexiunea USB.
- **•** Este posibil să nu puteţi reda anumite imagini stocate pe "Memory Stick Duo", înregistrate cu alte camere foto. Redati astfel de imagini folosind "Folder View" (pagina 32).
- **•** Aceasta este cauzată de copierea imaginilor de pe calculator pe "Memory Stick Duo", fără a folosi aplicaţia "Picture Motion Browser". Redați astfel de imagini folosind "Folder View" (pagina 32).

# **Măsuri de precauţie**

#### ■ Nu utilizați / păstrați aparatul în astfel de **locuri:**

- Unde temperatura este foarte mare, foarte scăzută sau unde umiditatea este ridicată. În astfel de locuri cum ar fi într-o maşină parcată la soare, este posibil să se deformeze corpul camerei sau pot apărea disfuncționalități.
- Sub razele directe ale soarelui sau în apropierea surselor de încălzire.

Este posibil să se deformeze sau să se decoloreze corpul camerei şi astfel pot apărea disfuncţionalităţi.

- În locuri supuse vibraţiilor mecanice.
- În zone plasate în câmpuri magnetice puternice.
- În locuri cu mult praf sau nisip.

Aveţi grijă să nu lăsaţi praful sau nisipul să pătrundă în camera dvs. foto. Praful şi nisipul pot genera disfuncţionalităţi, iar uneori acestea nu pot fi remediate.

#### ■ La transport

Nu vă aşezaţi pe un scaun sau în alt loc având camera în buzunarul de la spate al pantalonilor sau al fustei, deoarece camera se poate deteriora.

#### $\blacksquare$  Despre curătarea aparatului *Curăţarea ecranului LCD*

Curătati suprafața ecranului folosind un set de curătare LCD (nu este furnizat) pentru a îndepărta amprentele, praful etc.

#### *Curăţarea lentilelor*

Stergeți lentilele cu o bucată de pânză moale pentru a îndepărta amprentele, praful etc.

#### *Curăţarea suprafeţei camerei*

Ştergeţi suprafaţa camerei cu o bucată de pânză moale, uşor umezită cu apă, apoi ştergeţi suprafaţa cu pânză uscată. Deoarece pot fi deteriorate finisajul sau carcasa, nu folositi următoarele :

- substanţe chimice cum ar fi tiner, benzină, alcool, insecticide, substanţe de protecţie solară sau oricare altele,
- nu atingeţi aparatul având mâinile murdare de substanţe ca cele mai sus menționate,
- evitati contactul îndelungat cu adeziv sau cu vinil.

#### **■ În legătură cu temperaturile de funcţionare**

Camera este proiectată pentru a fi folosită la temperaturi cuprinse între 0°C şi 40°C. Nu este recomandată fotografierea în locuri cu temperaturi extrem de ridicate sau de scăzute, care nu se încadrează în intervalul indicat mai sus.

#### **■ În legătură cu condensarea umezelii**

Când camera este adusă direct dintr-un loc cu temperatură scăzută într-unul cu temperatură ridicată, este posibil ca umezeala să condenseze în interiorul sau pe exteriorul acesteia. Condensarea umezelii poate cauza disfunctionalități aparatului.

#### *Dacă a condensat umezeala*

Opriți camera foto și așteptați aproximativ o oră să se evapore umezeala. Tineti seama că dacă încercati să fotografiaţi cât timp există umezeală condensată pe lentile nu veţi putea înregistra imagini clare.

#### $\blacksquare$  **Despre bateria reîncărcabilă din interiorul aparatului**

Această cameră are în interior o baterie reîncărcabilă cu ajutorul căreia sunt retinute data, ora și alte reglaje, indiferent dacă aparatul este pornit sau oprit.

Această baterie reîncărcabilă se încarcă în mod continuu atât timp cât folositi camera. Dacă însă veti utiliza camera foto numai pe perioade scurte de timp, bateria se va descărca treptat, iar dacă nu folosiţi deloc aparatul aproximativ o lună, aceasta se va descărca în totalitate. În acest caz, aveți grijă să încărcați bateria reîncărcabilă înainte de a utiliza camera foto.

Puteti folosi camera digitală cu toate că respectiva baterie este descărcată, atât timp cât nu înregistrati data şi ora.

#### *Metoda de încărcare a bateriei interne*

Introduceți acumulatorul încărcat în camera foto și lăsați aparatul timp de 24 de ore sau mai mult cu alimentarea oprită.

# **Specificaţii**

#### x**Camera**

**[Sistem] Dispozitiv de imagine**  7,7 mm (tip 1/2,3) CCD color Filtru pentru culori primare **Numărul total de pixeli ai camerei** cca. 10,3 Megapixeli **Numărul de pixeli eficace ai camerei** cca. 10,1 Megapixeli **Obiectiv :**  Carl Zeiss Vario-Tessar obiectiv ce măreşte de 4× f = între 6,18 şi 24.7 mm (între 35 - 140 mm la conversia în cameră foto de 35 mm) F3,5 (W)  $\sim$  4,6 (T) **Comanda expunerii •** Automatic - expunere automată, **•** Selecţia scenei - 11 moduri **Variante de reglaj pentru echilibrul de alb •** Automatic - automată, **•** Daylight - lumina zilei, **•** Cloudy - înnorat, **•** Fluorescent 1, 2, 3, **•** Incandescent, **•** Flash - bliţ **Variante de reglaj pentru echilibrul de alb la înregistrarea subacvatică •** Auto - automat **•** Underwater 1, 2 **•** Flash - bliţ **Formatul fişierului (compatibil DCF) •** Fotografii : Exif Ver. 2.21, compatibil JPEG, compatibil DPOF **•** Filme: compatibil cu MPEG1 (mono) **Suportul de înregistrare •** Memorie internă (aprox. 15 MB) **•** "Memory Stick Duo" **Blit :** Raza de actiune (când pentru sensibilitatea ISO -*index de expunere recomandat*- este aleasă varianta AUTO) : **•** W : între 0,08 şi 3,0 m **•** T : între 0,5 şi 2,4 m **[Conectori de intrare şi de ieşire] Multiconector** : ieşire video, ieşire audio (mono), comunicaţie USB

**Comunicaţie USB**

USB de mare viteză (compatibil USB 2.0)

**[Ecran LCD] Panoul LCD folosit: •** panoramic (16:9); 7,5 cm (tip 3,0) drive TFT **Numărul total de puncte**  $230.400 (960 \times 240)$  puncte **[Alimentare, caracteristici generale] Alimentare :** Acumulator NP-BD1: 3,6 V NP-FD1 : 3,6 V (nu este furnizat) Adaptor de retea AC-LS5K (nu este furnizat) : 4.2 V **Consum de putere (în timpul înregistrării) •** 1,1 W **Interval de temperaturi la funcţionare**  $0^{\circ}$ C ÷ +40 $^{\circ}$ C **Interval de temperaturi la depozitare**  $-20^{\circ}$ C ÷ +60°C **Dimensiuni :** • 93.6  $\times$  57.2  $\times$  15.0 mm (L/Î/A) (exclusiv zonele proeminente) **Masa** (*inclusiv acumulator NP-BD1, instrument grafic şi şnur de prindere*) **: •** cca. 151 g **Microfon** : Monofonic **Difuzor** : Monofonic **Imprimare Exif** : Compatibil **PRINT Image Matching III** : Compatibil **PictBridge** : Compatibil. ■ Încărcător pentru acumulator tip BC-CSD

**Cerinţe privind alimentarea :** • tensiune între 100V şi 240V (curent alternativ), • frecventă 50/60 Hz, • putere 2,2 W **Tensiune la ieşire :** 4,2 V curent continuu ; 0,33 A **Intervalul de temperaturi la funcţionare :**  $0^{\circ}$ C ÷ +40°C **Intervalul de temperaturi la depozitare :**  $-20^{\circ}$ C ÷ +60 $^{\circ}$ C **Dimensiuni :** aprox. :  $62 \times 24 \times 91$  mm (L/ $\hat{I}/A$ ) **Masa :** cca. 75 g **E** Acumulator NP-BD1 **Acumulator folosit :** Acumulator cu ioni de litiu **Tensiune maximă :**

4,2 V curent continuu **Tensiune nominală :**

3,6 V curent continuu

**Capacitate :**

2,4 Wh (680 mAh)

*Design-ul şi specificaţiile pot fi modificate fără să fiţi avizaţi.*

# *Mărci înregistrate*

**•** Următoarele mărci sunt mărci de comerţ ale Sony Corporation.

, "Cyber-shot", "Memory Stick", "<sup>Wemor</sup>ik ", "Memory Stick PRO", **MEMORY STICK PRO**, "Memory Stick Duo" , "Memory Stick PRO Duo", **MEMORY 5TICK PRO DUO**, "Memory Stick Micro", "Memory Stick PRO-HG Duo", MEMORY STICK PRO-HG DUO, "MagicGate", MAGICGATE, "PhotoTV HD", "InfoLITHIUM".

- **•** Microsoft, Windows, Windows Vista şi DirectX sunt mărci comerciale înregistrate sau mărci comerciale ale Microsoft Corporation din Statele Unite şi/sau din alte ţări.
- **•** Macintosh şi MacOS sunt mărci comerciale sau mărci înregistrate ale Apple Inc.
- **•** Intel, MMX şi Pentium sunt mărci comerciale sau mărci comerciale înregistrate ale Intel Corporation.
- **•** Adobe şi Reader sunt mărci comerciale sau mărci comerciale ale Adobe Systems Incorporated în Statele Unite şi / sau în alte ţări.
- **•** În plus, denumirile produselor şi sistemelor folosite în acest manual sunt, în general, mărci comerciale înregistrate sau mărci comerciale ale dezvoltatorilor şi producătorilor respectivi. În continuare, în acest manual nu vor apărea, însă, în fiecare caz, marcajele ™ sau ®.

Informaţii suplimentare legate de acest produs şi răspunsuri la întrebările cele mai frecvente pot fi găsite pe pagina noastră de internet destinată clienţilor.

#### **http://www.sony.ro**